# VYSOKÉ UČENÍ TECHNICKÉ V BRNĚ

BRNO UNIVERSITY OF TECHNOLOGY

## FAKULTA ELEKTROTECHNIKY A KOMUNIKAČNÍCH TECHNOLOGIÍ ÚSTAV TELEKOMUNIKACÍ

FACULTY OF ELECTRICAL ENGINEERING AND COMMUNICATION DEPARTMENT OF TELECOMMUNICATIONS

MĚŘENÍ VÝŠKY POSTAVY V OBRAZE

DIPLOMOVÁ PRÁCE MASTER'S THESIS

AUTHOR

AUTOR PRÁCE BC. ADAM OLEJÁR

BRNO 2015

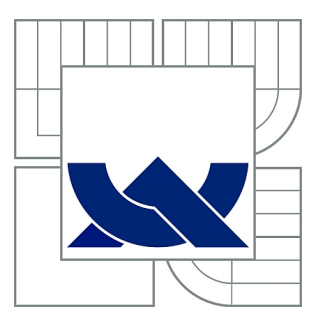

# VYSOKÉ UČENÍ TECHNICKÉ V BRNĚ

BRNO UNIVERSITY OF TECHNOLOGY

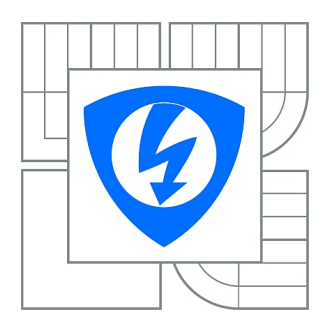

FAKULTA ELEKTROTECHNIKY A KOMUNIKAČNÍCH **TECHNOLOGIÍ** ÚSTAV TELEKOMUNIKACÍ

FACULTY OF ELECTRICAL ENGINEERING AND COMMUNICATION DEPARTMENT OF TELECOMMUNICATIONS

# MĚŘENÍ VÝŠKY POSTAVY V OBRAZE

HEIGHT MEASUREMENT IN DIGITAL IMAGE

DIPLOMOVÁ PRÁCE MASTER'S THESIS

AUTHOR

AUTOR PRÁCE Bc. ADAM OLEJÁR

**SUPERVISOR** 

VEDOUCÍ PRÁCE doc. Ing. KAMIL ŘÍHA, Ph.D.

BRNO 2015

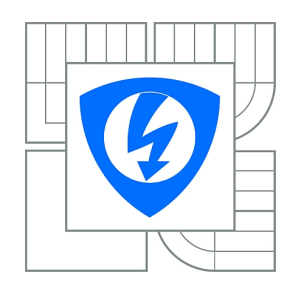

**VYSOKÉ UČENÍ TECHNICKÉ V BRNĚ**

**Fakulta elektrotechniky a komunikačních technologií**

**Ústav telekomunikací**

# **Diplomová práce**

magisterský navazující studijní obor **Telekomunikační a informační technika**

*Student:* Bc. Adam Olejár *ID:* 134576 *Ročník:* 2 *Akademický rok:* 2014/2015

#### **NÁZEV TÉMATU:**

#### **Měření výšky postavy v obraze**

#### **POKYNY PRO VYPRACOVÁNÍ:**

Nastudujte teoretický princip měření výšky postavy umístěné v rovině, tedy proceduru kalibrace kamery, detekce podstavné roviny, detekce postavy a změření její výšky vzhledem k dané rovině. Naprogramujte samostatnou aplikaci, která bude realizovat kalibrační proceduru a automatické určování parametrů podstavné roviny v testovacích snímcích. Tato aplikace bude dále umožňovat označení postavy, jejích koncových bodů a finální výpočet výšky.

Doporučený nástroj pro implementaci: knihovny OpenCV a vývojové prostředí MS Visual C++.

#### **DOPORUČENÁ LITERATURA:**

[1] Hartley R., Zissermann A.: Multiple View Geometry in Computer Vision. Cambridge: Cambridge University Press, 2003.

[2] Gonzalez R.C., Woods R.E.: Digital Image Processing. New Jersey: Prentice-Hall, 2002. [3] PRATA S.: Mistrovství v C++, Computer Press, Brno 2004, ISBN 80-251-0098-7.

*Termín zadání:* 9.2.2015 *Termín odevzdání:* 26.5.2015

*Vedoucí práce:* doc. Ing. Kamil Říha, Ph.D. *Konzultanti diplomové práce:*

> **doc. Ing. Jiří Mišurec, CSc.** *Předseda oborové rady*

#### **UPOZORNĚNÍ:**

Autor diplomové práce nesmí při vytváření diplomové práce porušit autorská práva třetích osob, zejména nesmí zasahovat nedovoleným způsobem do cizích autorských práv osobnostních a musí si být plně vědom následků porušení ustanovení § 11 a následujících autorského zákona č. 121/2000 Sb., včetně možných trestněprávních důsledků vyplývajících z ustanovení části druhé, hlavy VI. díl 4 Trestního zákoníku č.40/2009 Sb.

### **ABSTRAKT**

Cieľom tejto práce bolo zhrnutie teórie nutnej pre úpravu, detekciu postavy a výpočet výšky detekovanej postavy v obraze. Následne boli tieto informácie aplikované pri implementáciu algoritmu. Prvá polovica práce teoreticky rozoberá skúmanú problematiku. Pojednáva o základných metódach predspracovania obrazu, rovinnej a projektívnej geometrie a ich transformácií. Popisuje skreslenie, ktoré do obrazu vnášajú nedokonalosti optických sústav kamier a možnosti jeho odstránenia. Následne vysvetľuje algoritmus HOG a opisuje samotnú metódu určenia výšky postavy. V Druhej polovici práce je zdokumentovaný vytvorený algoritmus spolu s jeho štatistickým vyhodnotením.

# **KĽÚČOVÉ SLOVÁ**

HOG, SVM, nevlastný bod, histogram orientovaných gradientov, OpenCV, výška postavy, kalibrácia kamery, výška postavy v obraze

### **ABSTRACT**

The aim of this paper is a summary of the theory necessary for a modification, detection of person and the height calculation of the detected person in the image. These information were then used for implementation of the algoritm. The first half reveals teoretical problems and solutions. Shows the basic methods of image preprocessing and discusses the basic concepts of plane and projective geometry and transformations. Then describes the distortion, that brings into the picture imperfections of optical systems of cameras and the possibilities of removing them. Explains HOG algorithm and the actual method of calculating height of person detected in the image. The second half describes algoritm structure and statistical evaluation.

### **KEYWORDS**

HOG, SVM, vanishing point, histogram of oriented gradients, OpenCV, person's height, camera calibration, person's height in the image

OLEJÁR, Adam Měření výšky postavy v obraze: diplomová práca. Brno: Vysoké učení technické v Brně, Fakulta elektrotechniky a komunikačních technologií, Ústav telekomunikací, 2015. 69 s. Vedúci práce bol doc. Ing. Kamil Říha, Ph.D.

# PREHLÁSENIE

Prehlasujem, že som svoju diplomovoú prácu na tému "Měření výšky postavy v obraze" vypracoval samostatne pod vedením vedúceho diplomovej práce, využitím odbornej literatúry a ďalších informačných zdrojov, ktoré sú všetky citované v práci a uvedené v zozname literatúry na konci práce.

Ako autor uvedenej diplomovej práce ďalej prehlasujem, že v súvislosti s vytvorením tejto diplomovej práce som neporušil autorské práva tretích osôb, najmä som nezasiahol nedovoleným spôsobom do cudzích autorských práv osobnostných a/nebo majetkových a som si plne vedomý následkov porušenia ustanovenia  $\S 11$  a nasledujúcich autorského zákona č. 121/2000 Sb., o právu autorském, o právoch súvisejúcich s právom autorským a o zmeně niektorých zákonov (autorský zákon), vo znení neskorších predpisov, vrátane možných trestnoprávnych dôsledkov vyplývajúcich z ustanovenia časti druhé, hlavy VI. diel 4 Trestného zákoníka č. 40/2009 Sb.

Brno . . . . . . . . . . . . . . . . . . . . . . . . . . . . . . . . . . . . . . . . . . . . . . . . .

(podpis autora)

# POĎAKOVANIE

Rád bych poděkoval vedoucímu diplomové práce panu doc. Ing. Kamilovi Říhovi, Ph.D. za odborné vedení, konzultace, trpělivost a podnětné návrhy k práci.

Brno . . . . . . . . . . . . . . . . . . . . . . . . . . . . . . . . . . . . . . . . . . . . . . . . . (podpis autora)

# **OBSAH**

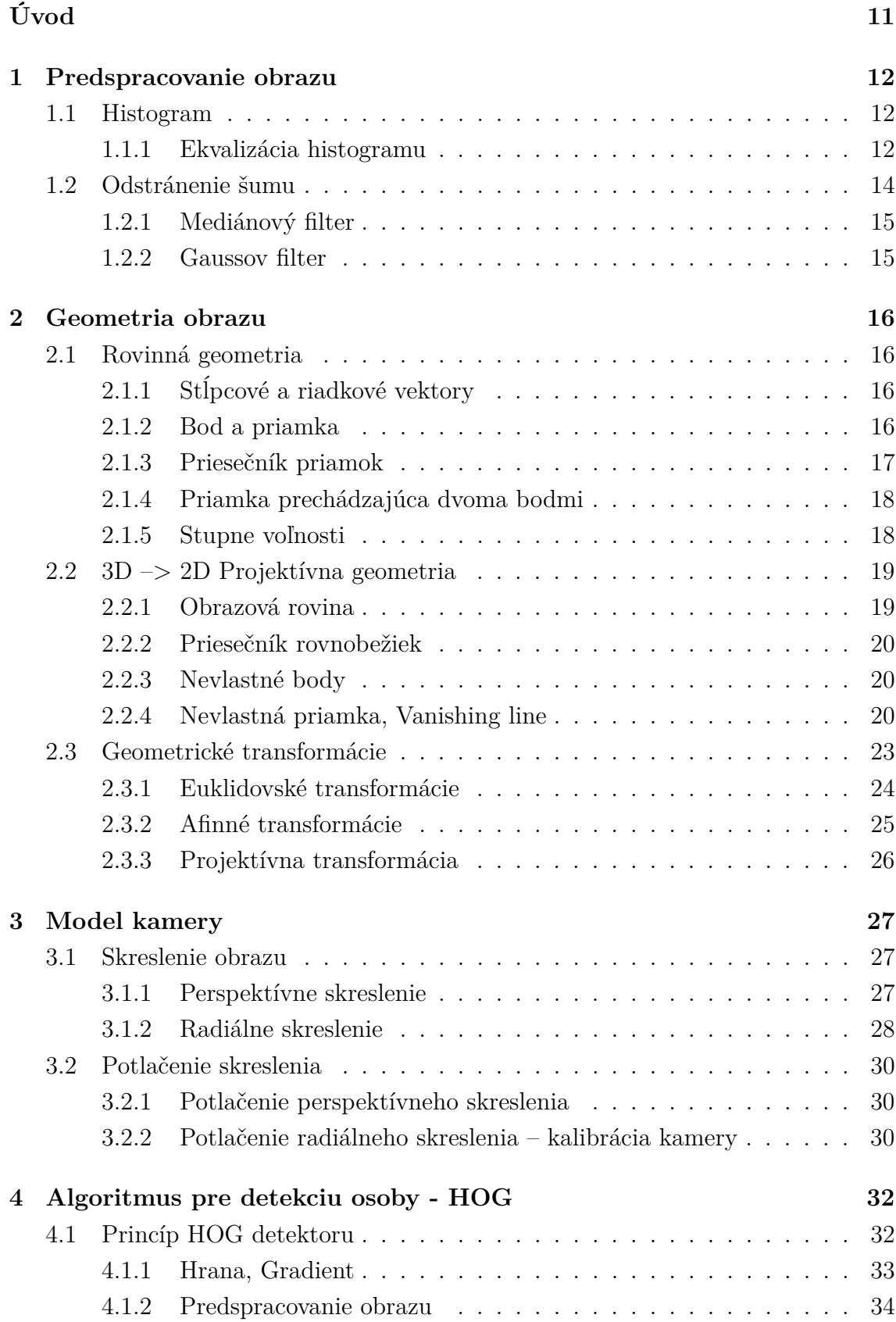

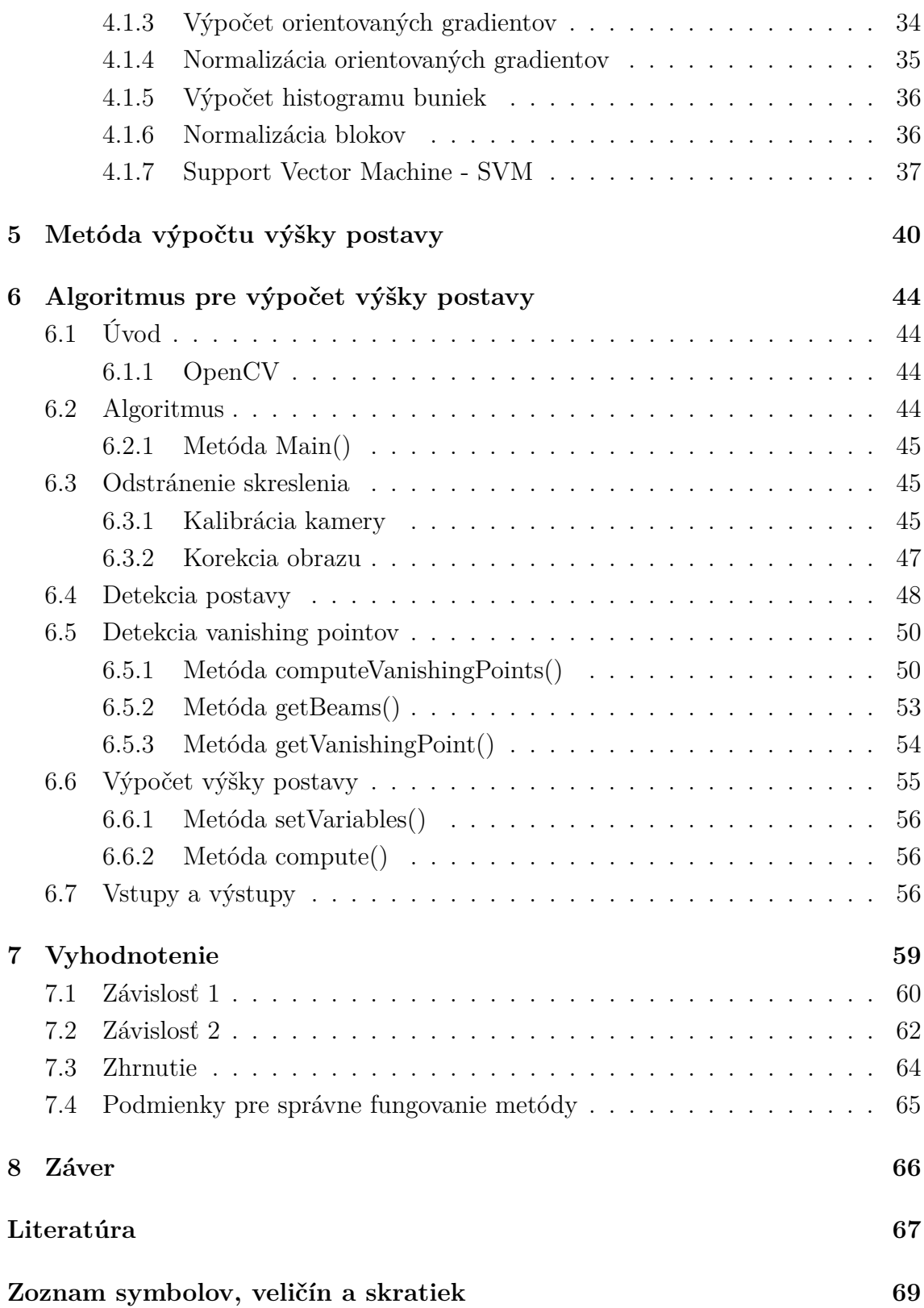

# **ZOZNAM OBRÁZKOV**

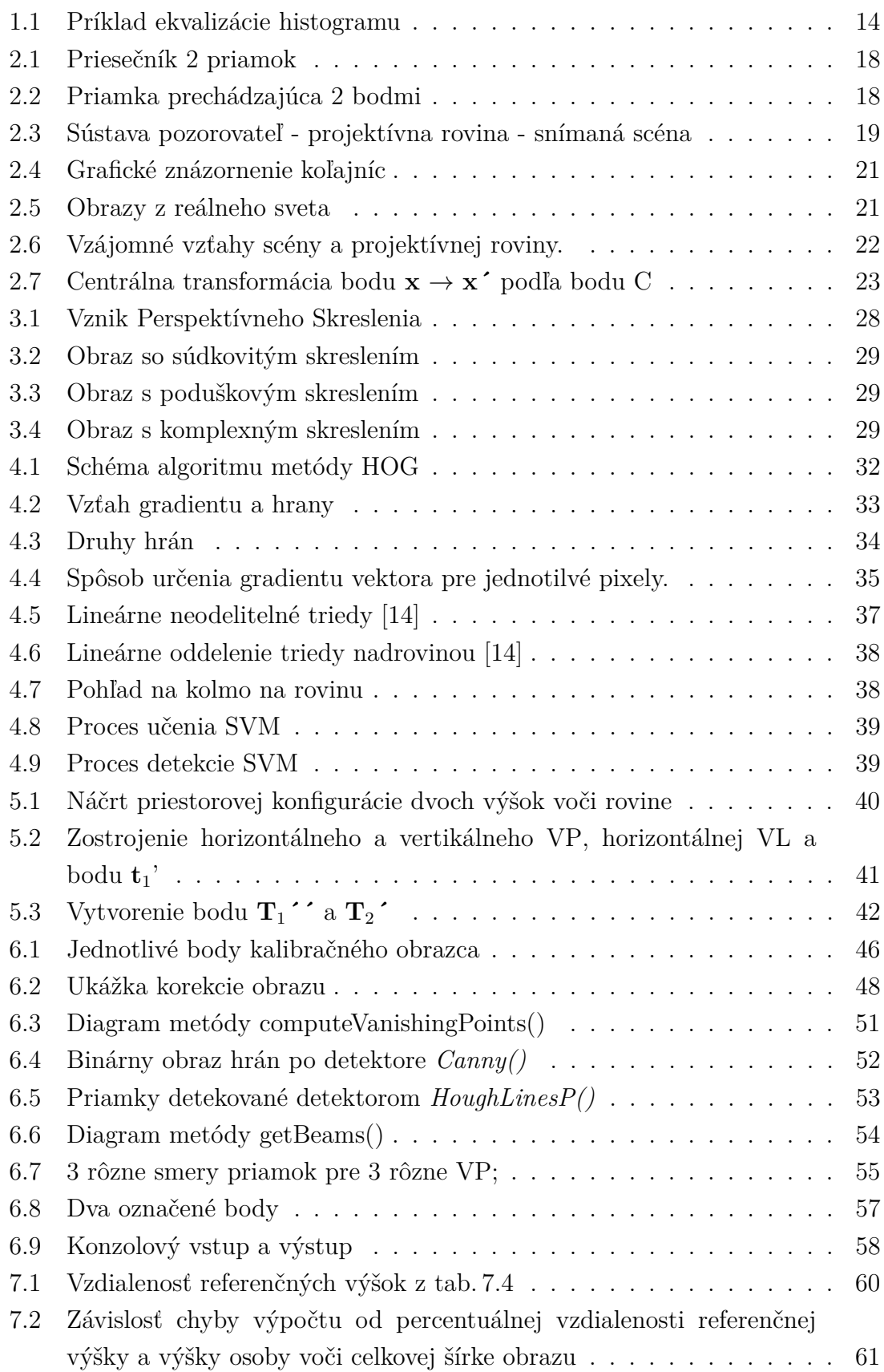

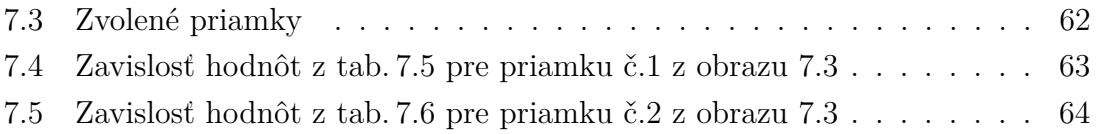

# **ZOZNAM TABULIEK**

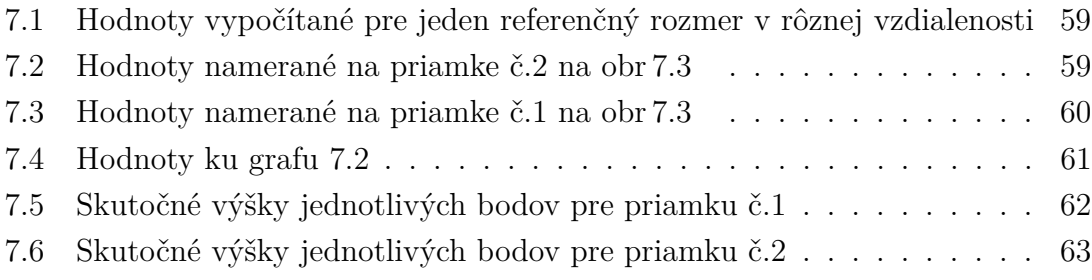

# **ÚVOD**

<span id="page-11-0"></span>Pri pohľade na neznámy objekt náš mozog spustí zložitý proces merania a skúmania priestoru ktorý vidíme. Deje sa to automaticky a vďaka skúsenostiam a vlastnostiam objektov, ktoré si pamätáme, dokážeme pomerne presne odhadovať vzdialenosti bez toho, aby sme tieto rozmery poznali.

Oproti väčšine digitálnych obrazových záznamov je obrovskou výhodou mozgu stereoskopický obraz. Vďaka nemu je schopný odhadnúť dĺžku s obrovskou presnosťou. V poslednej dobe rastie úsilie predať túto schopnosť stroju.

Čoraz častejšie sa stretávame s požiadavkou získania čo najpresnejších fyzikálnych údajov z rôznych druhov obrazu. S nástupom stále výkonnejších počítačov, nových nástrojov, metód a programovacích jazykov stúpajú schopnosti algoritmov získavať tieto dáta často už aj v reálnom čase. Bohužiaľ, väčšina obrazových záznamov stereoskopickým obrazom nedisponuje, čo proces výpočtu značne komplikuje.

Cieľom tejto práce bolo zhrnúť problematiku detekcie a výpočtu výšky osoby v obraze a následne vytvoriť algoritmus, ktorý by takouto schopnosťou disponoval. K tomuto účelu je v prvej polovici práce teoreticky vysvetlená problematika predspracovania obrazu a základnej obrazovej geometrie. Následne je vysvetlený princíp metódy HOG pre vyhľadávanie objektov v obraze a popísaný samotný spôsobu výpočtu.

V druhej polovici práce je popísaný vytvorený algoritmus spolu s vyhodnotením jeho vlastností.

### <span id="page-12-0"></span>**1 PREDSPRACOVANIE OBRAZU**

Obraz, ktorý chceme analyzovať obsahuje často šum, rozostrenie, alebo je nevhodne exponovaný. Pred samotným použitím metód, ktoré budú popísane v nasledujúcich kapitolách, na daný obraz, je vhodné aplikovať naň niekoľko jednoduchých úprav, ktoré môžu zvýšiť ich účinnosť a presnosť.

Najčastejšími problémami, kvôli ktorým je nutné obraz takto upravovať, je zlá expozícia scény alebo šum. Dôsledkom zlej expozície vznikajú plochy v obraze ktoré sú preexponované alebo podexponované. Hodnoty jasu v daných miestach dosahujú maximálnych hodnôt a preto nenesú skoro žiadnu užitočnú informáciu.

## <span id="page-12-1"></span>**1.1 Histogram**

Histogram je jedna zo základných charakteristík snímku, ktoré berieme do úvahy. Z matematického hľadiska je to pravdepodobnostná funkcia ktorá priraďuje každému stĺpcu v ňom jednu hodnotu pravdepodobnosti. Obrazový histogram vyjadruje hodnotu pravdepodobnosti zastúpenia jednotlivých farebných alebo jasových hodnôt v obraze. Vzhľadom na hodnotu ktorú histogram vyjadruje môžeme hovoriť o:

- 1. Histogram jednotlivých farebných zložiek: v tomto prípade sa pre každú farebnú zložku určí vlastný histogram.
- 2. Histogram jasovej zložky: vyjadruje rozloženie jasu v obraze s ohľadom na citlivosť ľudského oka pre jednotlivé farby. Hodnota jasu Y pre farebný model RGB je vypočítaná zo vzťahu

$$
Y(r, g, b) = 0,299r + 0,587g + 0,114b \tag{1.1}
$$

kde r označuje red (červená), g označuje green (zelená), b označuje blue (modrá).

Histogram obrazu s jasovým rozsahom  $(0, L - 1)$  definujeme ako diskrétnu funkciu

$$
h(r_k) = n_k \tag{1.2}
$$

kde  $r_k$  je *k*-tá úroveň jasu a  $n_k$  je počet bodov s touto úrovňou jasu.

Pre potreby tejto práce budeme ďalej hovoriť iba o jasovom histograme ktorého úpravou je možné meniť kontrast a jas v obraze. [\[5\]](#page-67-1)[\[9\]](#page-67-2)

#### <span id="page-12-2"></span>**1.1.1 Ekvalizácia histogramu**

Ekvalizáciou chceme upraviť histogram na stav, pri ktorom dosiahneme rovnomerné zastúpenie jasových zložiek, čím dôjde aj ku zvýšeniu kontrastu.

Aby bolo možné odvodiť transformáciu ekvalizovaného histogramu, musíme ho považovať za spojitú funkciu. Následne prevedieme obe premenné jasových hodnôt *s* a *r* do intervalu  $\langle 0,1 \rangle$ , v ktorom  $r=0$  predstavuje úroveň čiernej a  $r=1$  úroveň bielej. Potom hľadáme takú transformáciu

$$
s = T(r) \text{ kde } 0 \le r \le 1 \tag{1.3}
$$

pomocou ktorej môžem realizovať prevod medzi pôvodnými úrovňami jasu *r* na výsledné hodnoty *s*, pre ktorú musí platiť:

- <span id="page-13-0"></span>1. *T*(*r*)je monotónne rastúca v intervale  $0 \leq T(r) \leq 1$
- <span id="page-13-1"></span>2. *T*(*r*)je jednoznačná v intervale  $0 \leq T(r) \leq 1$
- <span id="page-13-2"></span>3.  $0 \le T(r) \le 1$  pre  $0 \le r \le 1$

Podmienka monotónnosti [1](#page-13-0) zaisťuje správne usporiadanie hodnôt s rastom od čiernej po bielu. Ak by transformačná funkcia túto podmienku nesplnila, bude v určitých hodnotách jasu produkovať inverzný obraz. Podmienka jednoznačnosti [2](#page-13-1) definuje existenciu spätnej transformácie. Podmienka [3,](#page-13-2) zaisťuje že vstupné aj výstupné hodnoty budú spadať do jedného intervalu funkčných hodnôt.

Ak sú všetky tieto podmienky splnené, je možné nájsť inverznú transformáciu <sup>−</sup><sup>1</sup> hodnôt *s* do *r*

$$
r = T^{-1}(s) \text{ kde } 0 \le r \le 1. \tag{1.4}
$$

<span id="page-13-3"></span>Ak histogram pôvodného obrazu  $H(r)$  s jasovým rozsahom  $r = \langle r_0, r_k \rangle$  transformujeme na obraz s ekvalizovaným histogramom  $G(s)$  s jasovým rozsahom  $s = \langle s_0, s_k \rangle$ a chceme aby *s* a *r* bolo monotónne, môžme napísať

$$
\sum_{i=0}^{k} G(s_i) = \sum_{i=0}^{k} H(r_i)
$$
\n(1.5)

kde *k* je maximálny jasový rozsah. Sumy v rovnici [1.5](#page-13-3) sú diskrétne distribučné funkcie. Histogram *G(s)* má rovnomerné rozdelenie *f* s konštantnou hustotou pravdepodobnosti.

$$
f = \frac{N^2}{s_k - s_0} \tag{1.6}
$$

<span id="page-13-4"></span>Ak v spojitom prípade dosadíme za ľavú stranu [1.5](#page-13-3) rovnicu [1.6,](#page-13-4) potom

$$
N^2 \int_{s_0}^s \frac{1}{s_k - s_0} ds = \frac{N^2(s - s_0)}{s_k - s_0} = \int_{r_0}^r H(s) ds \tag{1.7}
$$

Transformáciu *T* je následne možné vyjadriť ako

$$
s = T(r) = \frac{s_k - s_0}{N^2} \int_{r_0}^r H(s)ds + s_0 \tag{1.8}
$$

a z nej aproximácia bude

$$
s = T(r) = \frac{s_k - s_0}{N^2} \sum_{i=0}^{r} H(i) + s_0
$$
\n(1.9)

Na obr. [1.1](#page-14-1) je zrejmý účinok ekvalizácie na podexponovaný obraz. Budova na obr [1.1a](#page-14-1) ktorému nebol ekvalizovaný histogram je tmavá a niektoré kontúry splývajú s tmavými oblasťami v tieni. Obrazu [1.1b](#page-14-1) bol histogram ekvalizovaný a na prvý pohľad je zrejmé že detaily budovy sú výraznejšie a lepšie čitateľné. Ekvalizáciou sme dosiahli zvýšenie kontrastu pod-exponovanej snímky.

<span id="page-14-1"></span>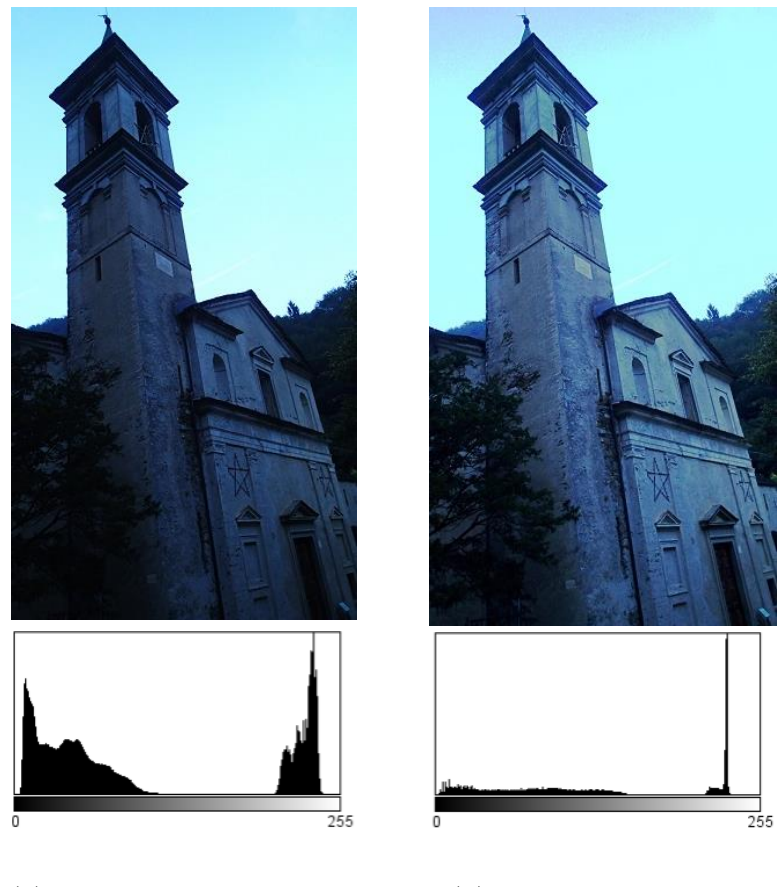

(a) Obraz pred ekvalizáciou (b) Obraz po ekvalizácii

Obr. 1.1: Príklad ekvalizácie histogramu

Účinok ekvalizácie je dobre viditeľný aj na samotných histogramoch oboch obrazov. Obraz [1.1a](#page-14-1) má dve výrazné maximá na oboch stranách intervalu, avšak v stredných hodnotách sa nenachádzajú skoro žiadne. U ekvalizovaného histogramu [1.1b](#page-14-1) je jas rozložený rovnomerne vo väčšine intervalu. [\[9\]](#page-67-2) [\[1\]](#page-67-3) [\[5\]](#page-67-1)

# <span id="page-14-0"></span>**1.2 Odstránenie šumu**

Odstránenie šumu je jednoduchou a účinnou metódou pre zlepšenie čitateľnosti obrazu pre algoritmus. V tejto kapitole budú popísané iba základné možnosti redukcie šumu.

#### <span id="page-15-0"></span>**1.2.1 Mediánový filter**

Jedná sa o nelineárny štatistický filter. Odozva závisí od štatistickej kvalifikácie bodov daných filtračnou maskou. Body, ktoré do filtračnej masky spadajú, budú usporiadané podľa veľkosti. Z tohto usporiadania sa vyberie medián<sup>[1](#page-15-2)</sup>, a jeho hodnota bude použitá ako nová hodnota daného pixelu.

Cieľom mediánového filtra je eliminovať veľké jasové rozdiely na malej ploche spôsobené najčastejšie impulzným šumom (napr. typu "sůl a pepř"). [\[1\]](#page-67-3) [\[9\]](#page-67-2) [\[5\]](#page-67-1)

#### <span id="page-15-1"></span>**1.2.2 Gaussov filter**

<span id="page-15-3"></span>Filter, ktorého odozva je definovaná priemerom hodnôt bodov v okolí definovaným filtračnou maskou. Maska je definovaná vzťahom [1.10](#page-15-3)

$$
G(x, y; \sigma) = \frac{1}{2\pi\sigma^2} e^{-\frac{x^2 + y^2}{2\sigma^2}}
$$
\n(1.10)

kde  $\sigma$  reprezentuje štandardnú odchýlku hodnôt pre Gaussovu funkciu a  $x, y$  je horizontálna a vertikálna vzdialenosť od pôvodného bodu.

Gaussov filter je lineárny vyhladzovací filter. Filtruje vysoké frekvencie v obraze, ktoré sú charakterizované veľkou zmenou jasu na malej ploche. Tieto často charakterizujú šum, ale aj ostré hrany a rohy. Aplikáciou takéhoto filtra sa preto odstráni šum, ale aj ostrosť hrán a preto sa obraz javí mierne rozostrený, čo je niekedy nežiadúce. [\[1\]](#page-67-3) [\[9\]](#page-67-2) [\[5\]](#page-67-1)

<span id="page-15-2"></span><sup>1</sup>hodnota, ktorá je poradovým číslom približne v strede

## <span id="page-16-0"></span>**2 GEOMETRIA OBRAZU**

Kapitola obsahuje popis základných pojmov a metód rovinnej geometrie a projektívnych transformácii v rovine. Tieto transformácie vytvárajú v zachytenom obraze určité geometrické skreslenie. Toto skreslenie závisí od optickej sústavy kamery/fotoaparátu a jej/jeho perspektívy vzhľadom na zachytenú scénu. Pri skreslení sa stále zachovávajú isté vlastnosti, napr. kolinearita (rovná čiara je zobrazená ako rovná čiara), avšak napr. dve rovnobežné priamky už po transformácii rovnobežné nie sú. V tejto kapitole budú popísané základné pojmy nutné pre objasnenie problematiky ktoré budú používané v nasledujúcich kapitolách.

## <span id="page-16-1"></span>**2.1 Rovinná geometria**

Na geometriu je možné nahliadať z 2 pohľadov:

- 1. Geometrický: útvary nie sú definované súradnicami, ale vzájomnou vzdialenosťou a základnými geometrickými útvarmi bez použitia algebry
- 2. Algebraický: využíva matematické definície geometrických útvarov a ich súradníc pre výpočet požadovaných skutočností.

Pre naše účely je väčšinou vhodnejší algebraický prístup, ktorý je vhodnejší pre algoritmizáciu a bude použitý aj v tejto kapitole pre definíciu základných vlastností jednotlivých útvarov.

### <span id="page-16-2"></span>**2.1.1 Stĺpcové a riadkové vektory**

Ak zvážime, že lineárne prevody medzi vektorovými priestormi môžme reprezentovať formou matice, zvyčajne je výsledok operácie vektorového súčinu – matica × vektor – ďalší vektor. Preto musíme uvažovať o rozdielnom použití stĺpcových a riadkových matíc, keďže nie každú maticu a vektor je možné spolu vynásobiť.

Geometrické entity budú primárne reprezentované stĺpcovým vektorom, napr. **x** a ich transponovaná riadková forma bude označená **x** | . Z toho vyplýva že môžme zapísať stĺpcový vektor  $\sqrt{2}$  $\sqrt{2}$  $\overline{x}$  $\overline{y}$ ⎞  $\overline{ }$ 

aj tvarom (*x,y*) <sup>|</sup> pričom oba zápisy reprezentujú tú istú formu.[\[6\]](#page-67-4)

#### <span id="page-16-3"></span>**2.1.2 Bod a priamka**

Bod a priamka sú dva základné geometrické útvary, ktoré budú v nasledujúcej časti popísané a bude vysvetlený ich zápis používaný v nasledujúcich kapitolách.

#### **Priamka**

Každú priamku je možné algebraicky reprezentovať rovnicou

<span id="page-17-1"></span>
$$
ax + by + c = 0 \tag{2.1}
$$

v homogénnej sústave súradníc, pričom *a*, *b*, a *c* sú parametre, ktoré ju jednoznačne charakterizujú a *x,y* sú súradnice ľubovoľného bodu ležiaceho na nej. Priamku teda môžme zapísať ako vektor  $(a, b, c)^\mathsf{T}$ , pričom za ekvivalentnú priamku je považovaná aj akákoľvek iná priamka  $k(a, b, c)$ <sup>†</sup> pre  $k \in \mathbb{R} - \{0\}.$ 

#### **Bod a jeho homogénna reprezentácia**

Z predchádzajúcej definície priamky vychádza aj reprezentácia bodu v homogénnych súradniciach. Bod  $\mathbf{x} = (x, y)$ <sup>†</sup> leží na priamke  $\mathbf{l} = (a, b, c)$ <sup>†</sup> iba ak  $ax + by + c = 0$ .

Algebraické riešenie tohto problému môžeme napísať v podobe skalárneho súčinu dvoch vektorov, pričom bod  $(x, y)$ <sup>†</sup> v  $\mathbb{R}^2$  bude reprezentovaný vektorom  $\mathbf{x} = (x, y, 1)$ .

Rozšírením vektora o poslednú súradnicu 1 prevedieme vektor do homogénneho zápisu. Napriek 3 súradniciam stále zostávame v rovine. Dôvod tohto kroku spočíva v probléme transformácie bodu (0,0), ktorý bude po transformácii ľubovoľnou maticou zase iba bod (0,0). Dôsledky tejto operácie sú:

- 1. Možnosť zapísať bod nekonečným množstvom spôsobov, pričom musí platiť  $(x, y, 1)$ <sup>T</sup> =  $(kx, ky, k)$ <sup>T</sup> kde  $k \neq 0$ . Prevod na nehomogénny zápis spočíva v delení alebo násobení vektora tak, aby posledná súradnica bola 1, potom sa už uvažujú iba prvé dve súradnice.
- 2. Vznik tzv. nevlastných bodov bodov v nekonečne. Viac o týchto bodoch v kapitole [2.2.2](#page-20-0) a [2.2.3](#page-20-1)

Následne môžme napísať  $(x, y, 1)(a, b, c)$ <sup> $\tau = (x, y, 1)$ **l** = 0. Podobne ako pri</sup> priamke, musí platiť že  $k \in \mathbb{R} - \{0\}$  a pre priamku l<br/> platí že  $(kx, ky, k)$ l = 0 iba ak platí  $(x, y, 1)$ **l** = 0. Bod je teda podobne ako priamku možné reprezentovať homogénnou formou vektoru  $\mathbf{x} = (x_1, x_2, x_3)^\intercal$  a jeho nehomogénnou formou v  $\mathbb{R}^2$  $\left(\frac{x_1}{x_2}\right)$  $\frac{x_1}{x_3}, \frac{x_2}{x_3}$  $(\frac{x_2}{x_3})^{\intercal} = (x, y)^{\intercal}$ . [\[6\]](#page-67-4)

#### <span id="page-17-0"></span>**2.1.3 Priesečník priamok**

Je to konkrétny bod, v ktorom sa pretínajú aspoň dve priamky. Získanie polohy priesečníka dvoch priamok bude v ďalších kapitolách zásadné pre získanie informácií o skreslení a snahe o jeho odstránenie. Následne aj pri odhadovaní skutočných tvarov a rozmerov v obraze.

<span id="page-18-2"></span>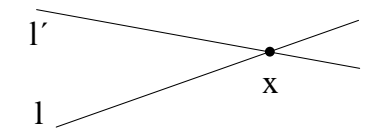

Obr. 2.1: Priesečník 2 priamok

<span id="page-18-4"></span>Algebraicky je definovaný ako vektorový súčin dvoch priamok. Zapísať je to možné

$$
\mathbf{x} = \mathbf{l} \times \mathbf{l'} \tag{2.2}
$$

kde x je výsledný bod a **l**,**l'** sú dané priamky. [\[6\]](#page-67-4)

#### <span id="page-18-0"></span>**2.1.4 Priamka prechádzajúca dvoma bodmi**

Podobne ako hľadanie priesečníku priamok, aj nájdenie priamky prechádzajúcej dvoma konkrétnymi bodmi je veľmi často používaná operácia hlavne pri odhadovaní skutočných pomerov v obraze. Analogicky ku priesečníku je definovaná ako vektorový súčin

$$
\mathbf{l} = \mathbf{x} \times \mathbf{x'} \tag{2.3}
$$

<span id="page-18-3"></span>kde kde **l** je vektor výslednej priamky a **x**, **x'** sú dané body. [\[6\]](#page-67-4)

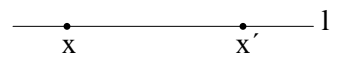

Obr. 2.2: Priamka prechádzajúca 2 bodmi

#### <span id="page-18-1"></span>**2.1.5 Stupne voľnosti**

Stupne voľnosti definujú počet jednoznačne definujúcich a nezávislých parametrov objektu.

Bod je jednoznačne definovaný 2 súradnicami (*x*,*y*), má teda dva stupne voľnosti. Pre priamku v projektívnej rovine táto vlastnosť platí analogicky, avšak priamka je definovaná podľa vzťahu [2.1](#page-17-1) dvoma nezávislými parametrami – 2 dvoma pomermi {*a* : *b* : *c*}, má teda tiež 2 stupne voľnosti.

# <span id="page-19-0"></span>**2.2 3D –> 2D Projektívna geometria**

2D projektívna geometria skúma vlastnosti projektívnej roviny, ktoré sú invariantné voči projektívnym transformáciám. V tejto kapitole budú vysvetlené a popísané základné pojmy a javy projektívneho zobrazenia. [\[13\]](#page-68-1)

#### <span id="page-19-1"></span>**2.2.1 Obrazová rovina**

Pojem projektívna rovina zavedieme kvôli spôsobu, akým je zachytená 3D scéna do 2D obrazu a snahe o jeho popis. V našom prípade bude táto rovina kolmá na optickú os a rovnobežná s rovinou optického senzoru a premietne sa do nej snímaná scéna so skreslením, ktorého charakter závisí od kamery a perspektívy pozorovateľa. Je definovaná nasledovne:

Projektívnu rovinu definujeme ako množinu bodov s istými podmnožinami, ktoré nazývame priamkami, a s množinou bodov ležiacich na priamkach, pričom platia tieto pravidlá:

- 1. Každými dvoma bodmi prechádza práve jedna priamka
- 2. Každé dve priamky majú práve jeden spoločný bod
- 3. Existujú také štyri body, z ktorých žiadne tri neležia na jednej priamke.

Na obr. [2.3](#page-19-2) je znázornený spôsob, akým sa do projektívnej roviny prevádzajú body zo snímanej scény. Bod A sa transformuje do bodu A´, B do B´, . . . , pričom body A´, B´, C´, D´ ležia na priesečníku priamky prechádzajúcej bodmi pozorovateľ – pôvodný bod a projektívnej roviny. Zachovanie pomerov obrazu transformovaného do projektívnej roviny bude popísané v nasledujúcich kapitolách.[\[4\]](#page-67-5) [\[13\]](#page-68-1)

<span id="page-19-2"></span>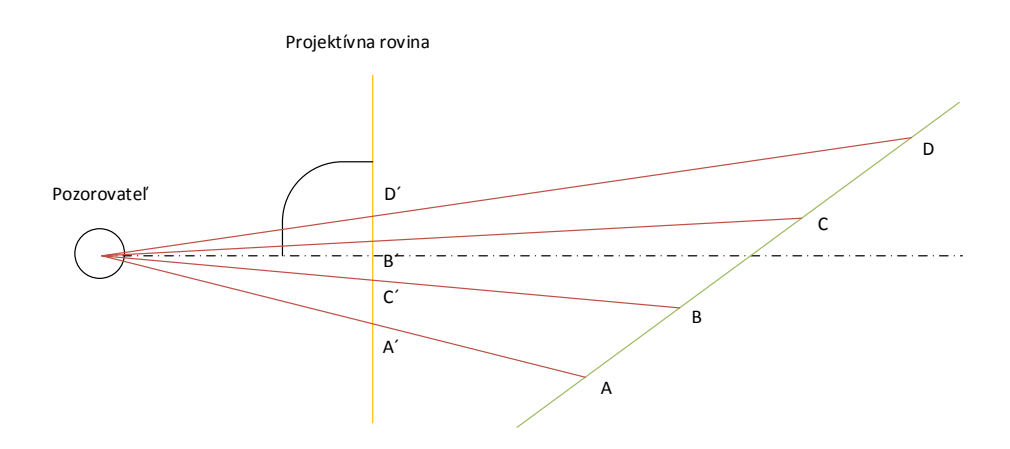

Obr. 2.3: Sústava pozorovateľ - projektívna rovina - snímaná scéna

#### <span id="page-20-0"></span>**2.2.2 Priesečník rovnobežiek**

Priesečník 2 rovnobežiek je špeciálny prípad priesečníka dvoch priamok.

Algebraicky je priesečník definovaný vzťahom [2.2.](#page-18-4) Môžeme teda napísať, že priesečník priamok  $\mathbf{l} = (a, b, c)^\intercal$  a  $\mathbf{l}' = (a, b, c')^\intercal$ , ktoré sú rovnobežné(líšia sa iba parametrom *c*), leží v bode  $\mathbf{x} = \mathbf{l} \times \mathbf{l}' = (c' - c)(b, -a, 0)^\mathsf{T}$ , kde rozdiel c-parametrov charakterizuje iba zmena veľkosti, ktorú môžme v tomto prípade ignorovať.

Ak sa pokúsime previesť takýto bod do nehomogénnych súradníc, výsledkom bude bod  $\mathbf{x} = (\frac{b}{0}, \frac{-a}{0})$  $\frac{-a}{0})^{\intercal}$ , kde pri delení 0 dostaneme nekonečne veľké súradnice. Tým sme potvrdili postulát klasickej geometrie o priesečníku dvoch rovnobežiek, ktorých priesečník leží v nekonečne.

Aj keď takýto bod leží v nekonečne, stále ho považujeme za súčasť roviny a nazývame ho "nevlastný bod". [\[6\]](#page-67-4)

#### <span id="page-20-1"></span>**2.2.3 Nevlastné body**

Je to množina bodov, ktoré v homogénnej forme zápisu majú na mieste poslednej súradnice hodnotu 0. Ako bolo povedané v predchádzajúcich kapitolách, ležia v nekonečne a nie je možný ich prevod na nehomogénnu formu, avšak stále **sú** súčasťou projektívnej roviny.

Vanishing point je obrazom nevlastného bodu transformovaného do projektívnej roviny. Pre názornosť viď obr. [2.6.](#page-22-0) Vznik a existencia takéhoto bodu bude vysvetlená na príklade koľajníc.

Koľajnice sú z geometrického hľadiska dve rovnobežné priamky ktoré na obr. [2.4](#page-21-0) znázorňujú vektory **m** a **n**. Ich priesečník **x** leží v nekonečne, čo dokladá aj obr. [2.4a](#page-21-0) kde je vidieť, že sú rovnobežné. Na obr. [2.4b](#page-21-0) je ale zrejmé, že skreslením došlo ku prieniku priamok **m** a **n** v bode V, ktorý je obrazom nevlastného bodu **x** v projektívnej rovine. Nazveme ho "vanishing point" a ďalej bude označovaný už iba VP. Bod C na obr. [2.4b](#page-21-0) označuje ohnisko kamery a vektor **d** je predĺžením úsečky C-V, pričom je rovnobežný s priamkami **m** a **n**. [\[4\]](#page-67-5)

Na obr. [2.5](#page-21-1) sú vyššie popísané skutočnosti zobrazené na obrazoch z reálneho sveta.

Množinu všetkých nevlastných bodov VP možno zapísať tvarom *(x,y,*0*)*, kedy každý bod bude definovaný pomerom *x : y*. [\[4\]](#page-67-5)

#### <span id="page-20-2"></span>**2.2.4 Nevlastná priamka, Vanishing line**

Cez všetky nevlastné body prechádza jedna priamka, ktorá leží v nekonečne a má tvar  $l_{\infty} = (0, 0, 1)^{\intercal}$ . Takúto priamku nazývame "nevlastná priamka". Znázornená je na obr. [2.6](#page-22-0) hore. Nevlastná priamka definuje zároveň aj horizont roviny. [\[4\]](#page-67-5)

<span id="page-21-0"></span>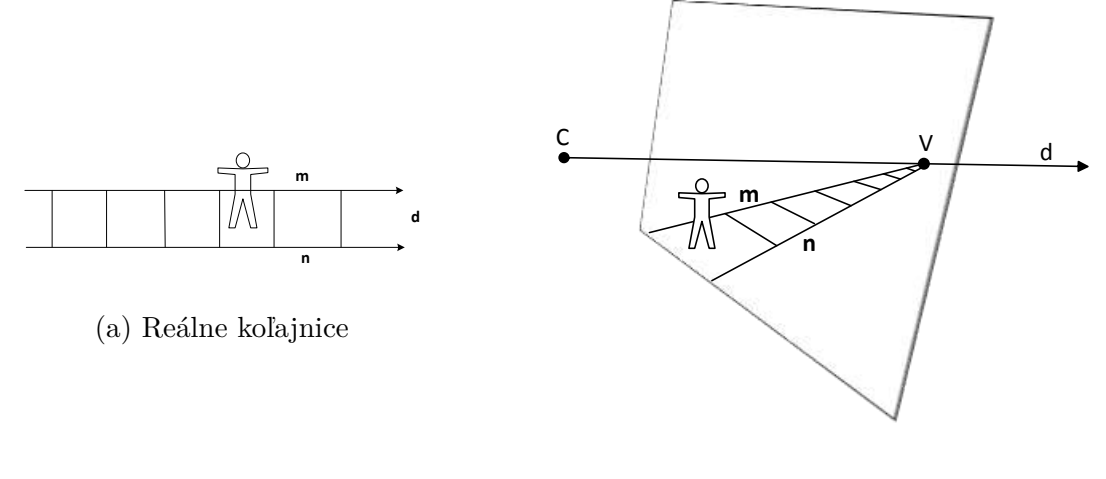

(b) Teoretická schéma

Obr. 2.4: Grafické znázornenie koľajníc

<span id="page-21-1"></span>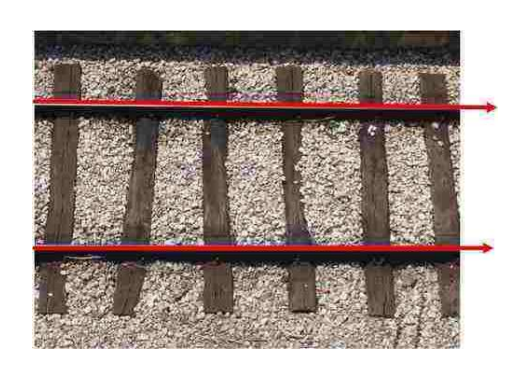

(a) Reálne koľajnice

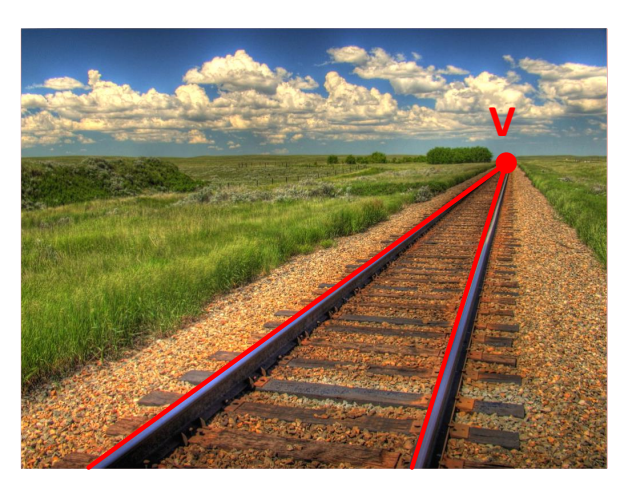

(b) Vanishing point v obraze

Obr. 2.5: Obrazy z reálneho sveta

<span id="page-22-0"></span>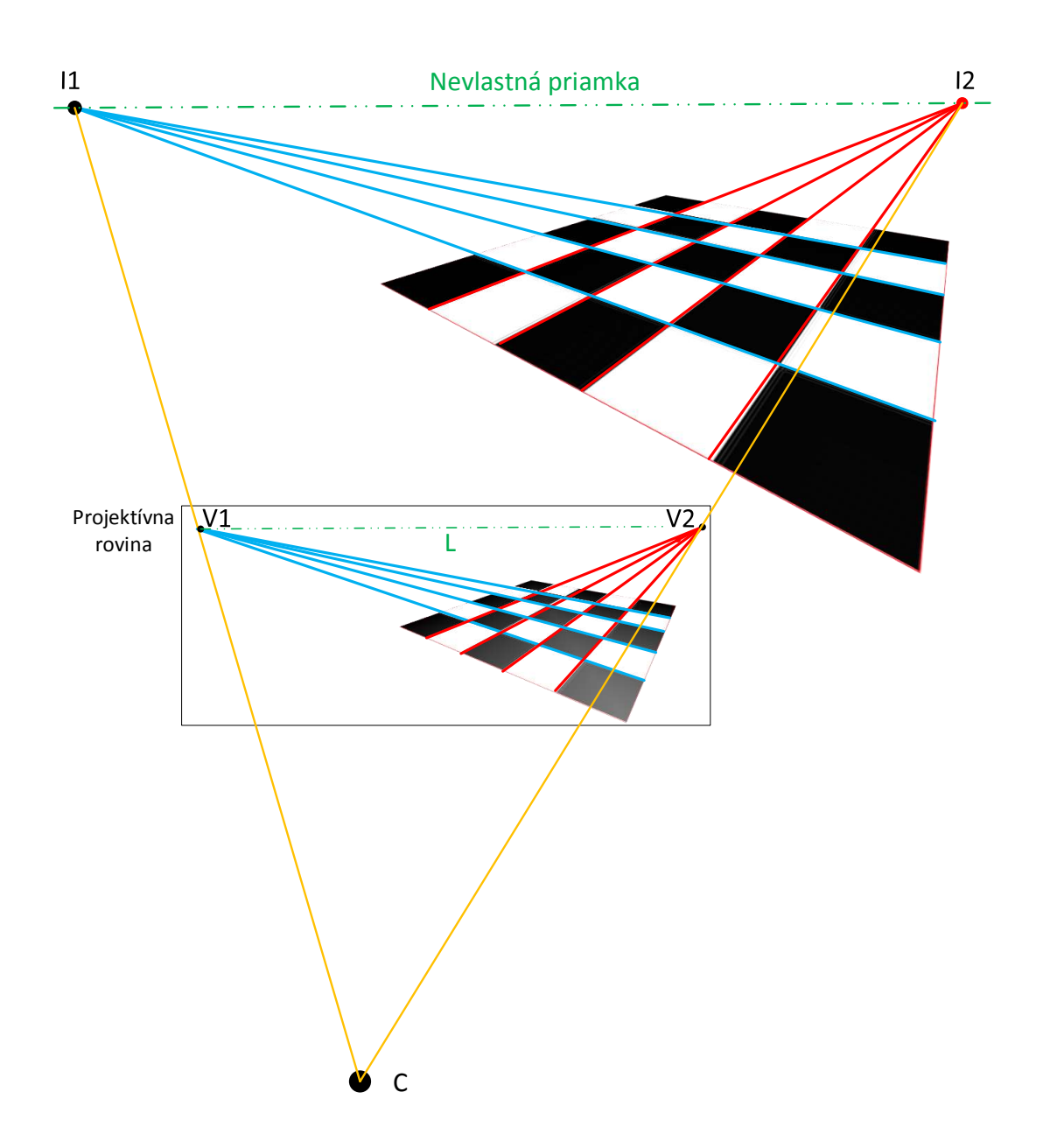

Obr. 2.6: Vzájomné vzťahy scény a projektívnej roviny.

Obr. [2.6](#page-22-0) znázorňuje vzťahy medzi:

- 1. nevlastnými bodmi (I1 a I2)a VP (V1 a V2)
- 2. nevlastnou priamkou a vanishing line (VL)- označená L
- 3. objektmi z bodov 1,2 a ohniskom kamery C

[\[4\]](#page-67-5)

### <span id="page-23-0"></span>**2.3 Geometrické transformácie**

Zachytenie priestorového objektu do roviny je možné považovať za geometrickú transformáciu. Takáto transformácia generuje geometrické skreslenie, ktoré je možné odvodiť z princípu zobrazovania perspektívou kamery.

<span id="page-23-1"></span>Podľa definície je to invertibilné zobrazenie  $h: \mathbb{P}^2 \to \mathbb{P}^2$ , ktoré platí iba v prípade, že existuje taká nesingulárna (determinant  $\neq 0$ ) matica **H** o veľkosti 3×3, že pre každý bod v P <sup>2</sup> definovaný vektorom **x** platí h(x)=**Hx**.

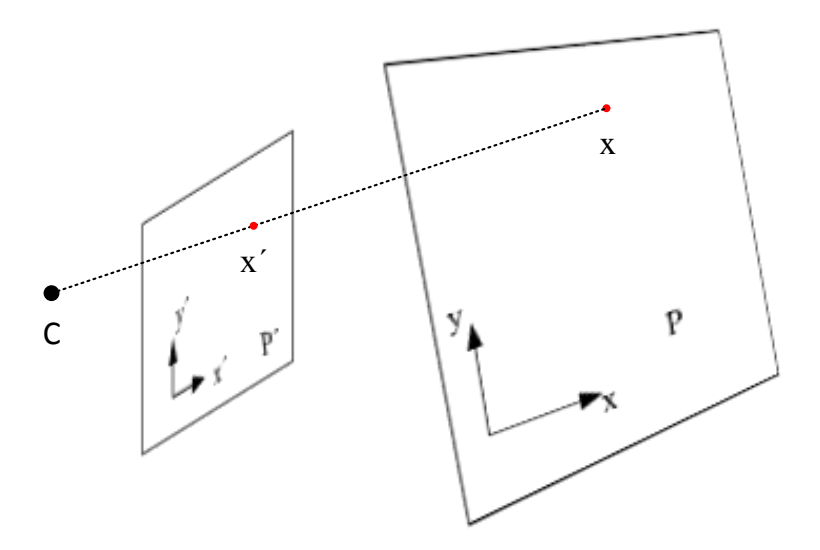

Obr. 2.7: Centrálna transformácia bodu **x** → **x´** podľa bodu C

Z hľadiska spôsobeného skreslenia môžme rozdeliť podľa jednoduchosti geometrické transformácie na 3 základné druhy:

- 1. Euklidovské transformácie
- 2. Afinné transformácie
- 3. Projektívne transformácie

Všetky geometrické transformácie mapujú bod z jedného vektorového priestoru do iného. Vzhľadom na skutočnosť, že nie všetky výsledky transformácie súradníc majú za výsledok celé číslo (nezapadajú do pôvodného celočíselného súradnicového systému), je nutné takéto body vhodne interpolovať.[\[9\]](#page-67-2) [\[13\]](#page-68-1)

#### <span id="page-24-0"></span>**2.3.1 Euklidovské transformácie**

Najjednoduchšie a najpoužívanejšie lineárne transformácie. Je možné s nimi možné realizovať dva druhy operácií:

1. Transláciu (posunutie): jedná sa o posunutie bodu  $z = (x, y)$  do bodu  $z' = z'$  $(x', y')$  kedy

$$
x' = x + tx
$$
  
\n
$$
y' = y + ty
$$
\n(2.4)

kde hodnoty $t_x, t_y$  predstavujú veľkosti posunutia v jednotlivých osách. Vektorovo je to možné zapísať ako

<span id="page-24-2"></span>
$$
z' = z + t \tag{2.5}
$$

kde vektor **t** =  $\lceil$  $\overline{\phantom{a}}$  $t_x$  $t_y$ ⎤ | je vektor posunutia.

2. Rotáciu (otočenie): jedná sa o otočenie bodu, pričom os otáčania leží v počiatku sústavy súradníc. Zjednodušene je rotáciu možné zapísať ako

$$
\cos \beta = \frac{x}{r}
$$
  
\n
$$
\sin \beta = \frac{y}{r}
$$
\n(2.6)

kde *(x,y)* su súradnice pôvodného bodu, *r* je priama vzdialenosť k počiatku súradníc a  $\beta$  je uhol otočenia voči vodorovnej osi. Pri rozpísaní goniometrickými funkciami a dosadením dostaneme konečné rovnice pre jednotlivé súradnice

$$
x' = x \cdot \cos \alpha - y \cdot \sin \alpha
$$
  

$$
y' = x \cdot \sin \alpha - y \cdot \cos \alpha
$$
 (2.7)

pričom  $\alpha$  je uhol otočenia oproti pôvodnému uhlu voči vodorovnej osi. Následne môžme napísať

<span id="page-24-1"></span>
$$
\mathbf{z'} = \begin{bmatrix} \cos \alpha & -\sin \alpha \\ \sin \alpha & \cos \alpha \end{bmatrix} \mathbf{z}
$$
 (2.8)

Prevodom do homogénnych súradníc je možné zjednodušiť obe operácie a zlúčiť ich pomocou jednej tzv. transformačnej matice **T**, ktorá má tvar

$$
\mathbf{T} = \begin{bmatrix} \cos \alpha & -\sin \alpha & t_{x} \\ \sin \alpha & \cos \alpha & t_{y} \\ 0 & 0 & 1 \end{bmatrix} = \begin{bmatrix} \mathbf{R} & \mathbf{t} \\ \mathbf{0}_{2}^{\mathsf{T}} & 1 \end{bmatrix}
$$
(2.9)

kde **R** je matica rotácie [2.8,](#page-24-1) **t** je vektor posunutia [2.5,](#page-24-2) **0** | 2 je nulový riadkový vektor, ktorý vznikol pri prevode súradníc na homogénnu formu.[\[9\]](#page-67-2)

Počet DoF euklidovskej transformácie je definovaný počtom nezávislých premenných v transformačnej matici, ktoré sú tri - jeden rotačný a dva translačné.

#### <span id="page-25-0"></span>**2.3.2 Afinné transformácie**

Afinné transformácie, ináč nazývané aj podobnostné, sú lineárne transformácie, pri ktorých je zachovaná rovnobežnosť 2 priamok v obraze, ale ich rovnobežnosť medzi obrazmi zachovaná byť nemusí. Euklidovské transformácie z predchádzajúcej kapitoly [2.3.1](#page-24-0) je možné zaradiť podľa tejto podmienky ako podskupinu, avšak oproti nim sú afinné rozšírené o operácie:

1. Zmena mierky: Zväčšenie alebo zmenšenie je asi najčastejšie používanou operáciou. V praxi sa prejavuje ako zmena veľkosti celého obrazu. Rovnako ako v kap. [2.3.1](#page-24-0) je možné vyjadriť takúto transformáciu pomocou transformačnej matice, ktorá má v homogénnych súradniciach tvar

$$
\begin{bmatrix} x' \\ y' \\ 1 \end{bmatrix} = \begin{bmatrix} s_x & 0 & 0 \\ 0 & s_y & 0 \\ 0 & 0 & 1 \end{bmatrix} \begin{bmatrix} x \\ y \\ 1 \end{bmatrix}
$$
 (2.10)

a hodnoty x*,* <sup>y</sup> sú koeficienty zmeny veľkosti v jednotlivých osách. Podľa ich hodnoty je možné dosiahnuť nasledujúce vlastnosti:

- (a) Zväčšenie: pre *s* > 1.
- (b) Zmenšenie: pre 0 > *s* > 1.
- (c) Prevrátenie: *s* < 1.

Pokiaľ  $s_x = s_y$ , jedná sa o proporcionálne zmeny kedy nedochádza ku zmenám v pomeroch strán.

2. Skosenie: Časté skreslenie, ktoré vzniká keď objekt nie je posunutý ako celok, ale len jedna jeho časť, zatiaľ čo druhá zostáva na pôvodných súradniciach. Transformačná matica má tvar

$$
\begin{bmatrix} x' \\ y' \\ 1 \end{bmatrix} = \begin{bmatrix} 1 & k_x & 0 \\ k_y & 1 & 0 \\ 0 & 0 & 1 \end{bmatrix} \begin{bmatrix} x \\ y \\ 1 \end{bmatrix}
$$
 (2.11)

kde hodnoty  $k_x, k_y$  vyjadrujú mieru skosenia v smere jednotlivých osí.

#### **Skladanie afinných transformácií**

[\[9\]](#page-67-2)

V obraze často dochádza ku kombinácii vyššie spomenutých skreslení na jeden objekt. Aby nebolo nutné tieto operácie realizovať separátne, je možné výslednú transformáciu **T** zapísať ako aplikáciu čiastkových transformácií napr. **T**1, **T**2, **T**<sup>3</sup>

$$
\mathbf{x'} = \mathbf{T}_3 \cdot (\mathbf{T}_2 \cdot (\mathbf{T}_1 \cdot \mathbf{x})) = \mathbf{T}_3 \cdot \mathbf{T}_2 \cdot \mathbf{T}_1 \cdot \mathbf{x} = \mathbf{T} \cdot \mathbf{x}
$$
 (2.12)

Ak by takýchto operácií bolo viac, takýmto zjednodušením dosiahneme značnej úspory pri množstve výpočtov. Ako sme hovorili už v predchádzajúcich kapitolách, jednotlivé transformácie majú vlastné transformačné matice. Tieto matice je možné zlúčiť do všeobecnej afinnej transformačnej matice, ktorá má tvar

$$
\mathbf{T} = \begin{bmatrix} a_{1,1} & a_{1,2} & t_x \\ a_{2,1} & a_{2,2} & t_y \\ 0 & 0 & 1 \end{bmatrix} = \begin{bmatrix} \mathbf{A} & \mathbf{t} \\ \mathbf{0}_2^T & 1 \end{bmatrix}
$$
(2.13)

kde matica **A** je nesingulárna matica, **t** je translačný vektor a **0** |  $\frac{1}{2}$  je riadkový nulový vektor. Počet DoF takejto transformácie je 6. [\[9\]](#page-67-2) [\[13\]](#page-68-1)

#### <span id="page-26-0"></span>**2.3.3 Projektívna transformácia**

Rovinná projektívna (perspektívna) transformácia je lineárna nesingulárna transformácia homogénnych súradníc. Je zovšeobecnením afinnej transformácie. Transformačnú maticu je možné zapísať ako:

$$
\mathbf{T} = \begin{bmatrix} a_{1,1} & a_{1,2} & t_x \\ a_{2,1} & a_{2,2} & t_y \\ v_1 & v_2 & v \end{bmatrix} = \begin{bmatrix} \mathbf{A} & \mathbf{t} \\ \mathbf{v}^{\mathsf{T}} & v \end{bmatrix}
$$
(2.14)

kde matica  $\mathbf{A}$  je nesingulárna matica,  $\mathbf{t}$  je translačný vektor a  $\mathbf{v}^{\dagger}$  je koeficient podobný ako pri homogénnej reprezentácii bodu, ktorý nie je možné normovať.

Aj tu pri homogénnej forme zápisu platí, že násobením transformačnej matice **T** akýmkoľvek  $k \neq 0$  sa nezmení charakter transformácie. Ten je definovaný vzájomnými pomermi členov v matici ktoré zároveň definujú 8 DoF.

Túto transformáciu je možné definovať znalosťou 4 korešpondujúcich bodov v oboch rovinách, pričom tri nesmú ležať na jednej priamke. [\[9\]](#page-67-2)[\[6\]](#page-67-4) [\[13\]](#page-68-1)

## <span id="page-27-0"></span>**3 MODEL KAMERY**

V kapitole budú objasnené základné vlastnosti zachytávania obrazu pomocou kamery. Tento proces chápeme ako mapovanie 3D priestoru do 2D priestoru projektívnej roviny. Vlastnosti kamery môžme vyjadriť maticovým zápisom známym z kapitoly [2.3.](#page-23-0)

### <span id="page-27-1"></span>**3.1 Skreslenie obrazu**

V tejto časti budú prebrané najčastejšie prípady skreslenia obrazu vznikajúce usporiadaním scény, optickou sústavou kamery alebo perspektívou.

Kvôli skutočnosti, že iba minimum digitálnych obrazov tieto skreslenia vôbec neobsahuje, stretneme sa s nimi skoro pri každom analyzovanom obraze. Pre potreby tejto práce je preto vhodné objasniť základné príčiny vedúce k najčastejším druhom skreslenia obrazu kvôli pochopeniu výskytu a princípov jeho odstránenia. K jednotlivým skresleniam bude vysvetlená príčina vzniku a v kap. [3.2](#page-30-0) spôsob ich potlačenia.

#### <span id="page-27-2"></span>**3.1.1 Perspektívne skreslenie**

Medzi najčastejšie prípady skreslenia obrazu patrí perspektívne skreslenie. Na rozdiel od ostatných typov, nevzniká v dôsledku optického skreslenia, ale vďaka perspektíve kamery v momente, keď je priestorový objekt transformovaný do roviny snímača.

Súvisí s fyzickou vzdialenosťou objektov od roviny snímača v kamere. Ak je objekt veľmi blízko, môže vyzerať neproporcionálne veľký alebo deformovaný v porovnaní s objektmi v pozadí. Skreslenie vzniká pomerom vzdialenosti objektu v popredí ku vzdialenosti objektu v pozadí. Tento jav sa prejavuje aj pri jedinom väčšom objekte, ktorého jedna časť je vzdialenejšia ako druhá.

Ako bolo spomenuté vyššie, perspektívne skreslenie súvisí hlavne s fyzickou vzdialenosťou. Pri bežných fotografiách je často takéto skreslenie zosilnené použitím širokouhlých objektívov ktoré majú veľký zorný uhol. Vďaka tomu sú schopné zachytiť množstvo vzdialených a zároveň blízkych objektov v jednom obraze.

Obr. [3.1a](#page-28-1) znázorňuje spôsob, pri ktorom nedochádza ku perspektívnemu skresleniu, lebo snímaný objekt je kolmý na optickú os kamery a teda je jeho rovina rovnobežná s plochou snímača. Na obr. [3.1b](#page-28-1) stena budovy nie je kolmá ku optickej osi kamery a vo výslednom obraze bude budova "pretiahnutá" a smerom nahor sa bude zužovať.

<span id="page-28-1"></span>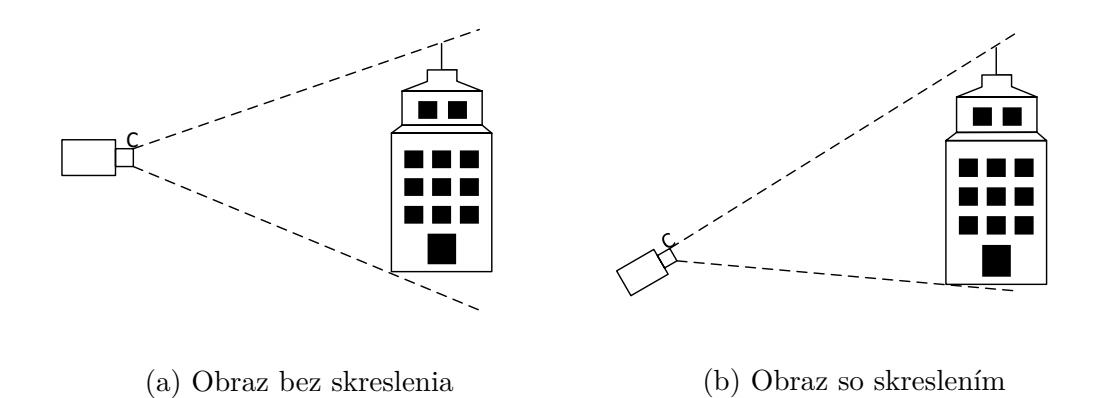

Obr. 3.1: Vznik Perspektívneho Skreslenia

Napriek častým domnienkam perspektívne skreslenie vôbec nesúvisí s ohniskovou vzdialenosťou objektívu, ktorá teoreticky mení iba výrez pôvodného obrazu.

### <span id="page-28-0"></span>**3.1.2 Radiálne skreslenie**

Na rozdiel od perspektívneho skreslenia sa jedná o optické skreslenie, ktoré vzniká kvôli chybám a nedokonalostiam lomu lúčov v optických sústavách objektívov. Rozlišujeme 3 hlavné druhy radiálneho skreslenia:

- 1. Súdkovité skreslenie
- 2. Poduškovité skreslenie
- 3. Komplexné skreslenie

Najvýraznejšie sa tieto druhy skreslenia prejavujú u širokouhlých objektívov kvôli použitiu šošoviek so silným zakrivením. [\[10\]](#page-67-6)[\[6\]](#page-67-4)

#### **Súdkovité skreslenie**

V prípade súdkovitého skreslenia (z angl. barrel distortion) sa znižuje zväčšenie pôvodného obrazu s rastúcou vzdialenosťou smerom od stredu obrazu ako je znázornené na obr. [3.2.](#page-29-0)

Vzniká hlavne pri použití širokouhlých objektívov, kedy veľkosť zorného poľa objektívu je podstatne väčšia ako veľkosť optického senzoru. Preto treba obraz "stlačiť". Vďaka tomu vyzerá obraz ako premietnutý na guľu alebo sud. [\[10\]](#page-67-6)[\[6\]](#page-67-4)

#### **Poduškovité skreslenie**

Opačným prípadom od súdkovitého je poduškovité skreslenie (z angl.pincushion distortion) obr. [3.3,](#page-29-1) kde sa s rastúcou vzdialenosťou od stredu obrazu zvyšuje zväčšenie pôvodného obrazu.

<span id="page-29-0"></span>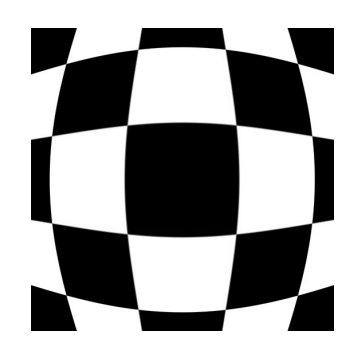

Obr. 3.2: Obraz so súdkovitým skreslením

<span id="page-29-1"></span>Vzniká hlavne pri použití teleobjektívov, kedy veľkosť zorného poľa objektívu je podstatne menšia ako veľkosť optického senzoru. Preto je treba obraz "natiahnuť", vďaka čomu vyzerá ako poduška. [\[10\]](#page-67-6)[\[6\]](#page-67-4)

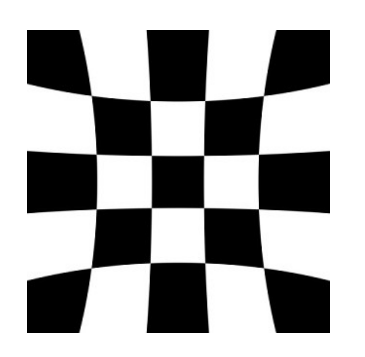

Obr. 3.3: Obraz s poduškovým skreslením

#### **Komplexné skreslenie**

<span id="page-29-2"></span>Špeciálnym prípadom je komplexné skreslenie, ktoré vzniká kombináciou poduškovitého a súdkovitého skreslenia. Od optického stredu začína ako súdkovité a plynule prechádza do poduškovitého skreslenia smerom ku krajom obrazu viď obr. [3.4.](#page-29-2) Vyskytuje sa pri objektívoch s veľkým rozsahom ohniskovej vzdialenosti. [\[10\]](#page-67-6)[\[6\]](#page-67-4)

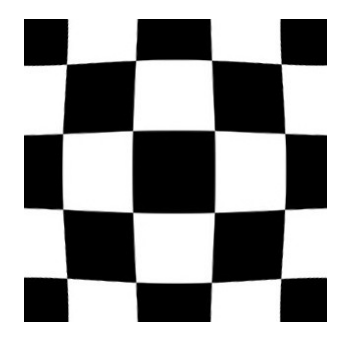

Obr. 3.4: Obraz s komplexným skreslením

# <span id="page-30-0"></span>**3.2 Potlačenie skreslenia**

Skreslenie je možné vyjadriť pomocou projektívnej transformácie pôvodného neskresleného obrazu. Projektívna transformácia je invertibilná operácia a preto je možné takéto skreslenie vrátiť pomocou inverznej transformácie. Výsledkom bude obraz, v ktorom majú objekty zachované pôvodné geometrické vlastnosti.

Je nutné zdôrazniť, že skreslenia nezachovávajú pôvodné geometrické tvary. Preto je odstránenie skreslenia pre realizáciu tejto práce kritické a bez neho nebude možné z obrazu získať presné údaje nutné pre ďalšie spracovanie.

#### <span id="page-30-1"></span>**3.2.1 Potlačenie perspektívneho skreslenia**

Na potlačenie projektívneho skreslenia sa používa transformácia z kap [2.3.3.](#page-26-0) Ako už bolo povedané, maticu takejto transformácie je možné určiť pomocou 4 bodov, z ktorých 3 neležia na jednej priamke. Takýmto bodmi sa najčastejšie volia rohy pôvodne pravouhlých objektov, ktorých poloha je prerátaná do správneho pravouhlého tvaru. Zo vzťahov skreslených a nových bodov sa určí transformačná matica ktorá je následne aplikovaná na celý obraz. [\[6\]](#page-67-4)

#### <span id="page-30-2"></span>**3.2.2 Potlačenie radiálneho skreslenia – kalibrácia kamery**

Keďže radiálne skreslenie vzniká v dôsledku optických nedokonalostí objektívu, každý typ objektívu v závislosti od svojej aktuálnej konfigurácie zanechá v obraze iné skreslenie. Proces, pomocou ktorého definujeme vzťah medzi súradnicami snímaného priestoru a súradnicami v projektívnej rovine, sa nazýva kalibrácia kamery. Je možné ho realizovať viacerými spôsobmi:

- Fotogrametricky: Kalibrácia prebieha snímaním objektu so známymi vlastnosťami. Väčšinou ide o rovinný vzor, ktorý je snímaný v rôznych orientáciách. Najčastejšie sú vzory šachovnice, sústredných kružníc, či rôzne druhy čiar na objekte.
- Autokalibráciou: Typ kalibrácie, ktorý nevyžaduje znalosť snímanej scény. Využíva viac snímok danej scény, pričom sa nemenia vnútorné parametre kamery. Následne sa medzi nimi zisťuje korešpondencia bodov medzi jednotlivými snímkami.
- Špeciálne typy kalibrácie: využívajú konkrétne vlastnosti objektívov, funkciu zoom a iné. Z praktického hľadiska nie je vhodné ich použiť pre účely tejto práce, preto nebudú detailnejšie rozobraté.

Pre potreby tejto práce bude najvhodnejšia fotometrická kalibrácia.

#### **Kalibrácia kamery**

Proces kalibrácie spočíva v určení kalibračnej matice **K**. Kalibračná matica **K** vzniká súčinom extrinsickej **G** a intrinsickej matice **P**. Matica **P** je definovaná ako

$$
\mathbf{P} = \mathbf{A}\mathbf{P}_0\mathbf{G} \tag{3.1}
$$

kde **A** je matica intrinsických parametrov s tvarom

$$
\mathbf{A} = \begin{bmatrix} a_{u} & 0 & u_{0} \\ 0 & a_{v} & v_{0} \\ 0 & 0 & 1 \end{bmatrix}
$$
 (3.2)

kde  $a_u, a_v$  určujú zväčšenie v smere osí obrazovej roviny a  $u_0, v_0$  definujú polohu polohu počiatku obrazovej roviny.

**P**<sup>0</sup> matica štandardnej normalizovanej perspektívnej projekcie

$$
\mathbf{P}_0 = \begin{bmatrix} 1 & 0 & 0 & 0 \\ 0 & 1 & 0 & 0 \\ 0 & 0 & 1 & 0 \end{bmatrix} \tag{3.3}
$$

Matica **G** zahŕňa extrinsické parametre.

$$
\mathbf{G} = \begin{bmatrix} \mathbf{R} & \mathbf{t} \\ \mathbf{0}_3^{\mathsf{T}} & 1 \end{bmatrix} \tag{3.4}
$$

kde matica **R** určuje natočenie kamery voči svetovému súradnicovému systému a **t** je vektor popisujúci posunutie stredu premietania voči počiatku.[\[9\]](#page-67-2) [\[6\]](#page-67-4)

Po dosadení do vzťahu pre výpočet kalibračnej matice **K**

$$
\mathbf{K} = \mathbf{P}\mathbf{G} \tag{3.5}
$$

dostaneme

$$
\mathbf{K} = \begin{bmatrix} a_{\mathrm{u}} & 0 & u_{0} & 0 \\ 0 & a_{\mathrm{v}} & v_{0} & 0 \\ 0 & 0 & 1 & 0 \end{bmatrix} \begin{bmatrix} \mathbf{r}_{1}^{\mathsf{T}} & 0 & 0 & \mathbf{t}_{\mathbf{X}} \\ 0 & \mathbf{r}_{2}^{\mathsf{T}} & 0 & \mathbf{t}_{\mathbf{Y}} \\ 0 & 0 & \mathbf{r}_{3}^{\mathsf{T}} & \mathbf{t}_{\mathbf{Z}} \\ 0 & 0 & 0 & 1 \end{bmatrix} = \begin{bmatrix} a_{\mathrm{u}} \mathbf{r}_{1}^{\mathsf{T}} + u_{0} \mathbf{r}_{3}^{\mathsf{T}} & a_{\mathrm{u}} \mathbf{t}_{\mathbf{X}} + u_{0} \mathbf{t}_{\mathbf{Z}} \\ a_{\mathrm{v}} \mathbf{r}_{2}^{\mathsf{T}} + v_{0} \mathbf{r}_{3}^{\mathsf{T}} & a_{\mathrm{v}} \mathbf{t}_{\mathbf{Y}} + v_{0} \mathbf{t}_{\mathbf{Z}} \\ \mathbf{r}_{3}^{\mathsf{T}} & \mathbf{t}_{\mathbf{Z}} \end{bmatrix} . \tag{3.6}
$$

# <span id="page-32-0"></span>**4 ALGORITMUS PRE DETEKCIU OSOBY - HOG**

Pre detekciu osoby v tejto práci bola vybratá metóda histogramov orientovaných gradientov alebo angl. Histograms of Oriented Gradient (HOG). Hlavná myšlienka metódy spočíva v skutočnosti že objekt, v obraze definovaný istou podobou a tvarom, je možné charakterizovať intenzitou gradientov a vďaka tomu je ho možné detekovať.

# <span id="page-32-1"></span>**4.1 Princíp HOG detektoru**

HOG je v tejto metóde použitý ako deskriptor, ktorého hlavným účelom je generalizovať objekt tak, aby rovnaký objekt generoval čo najpodobnejší deskriptor vždy, bez závislosti na podmienkach v obraze (natočenie, svetelné podmienky). Jednotlivé kroky algoritmu znázorňuje bloková schéma na obr. [4.1](#page-32-2) a budú detailnejšie popísané v nasledujúcich častiach.

<span id="page-32-2"></span>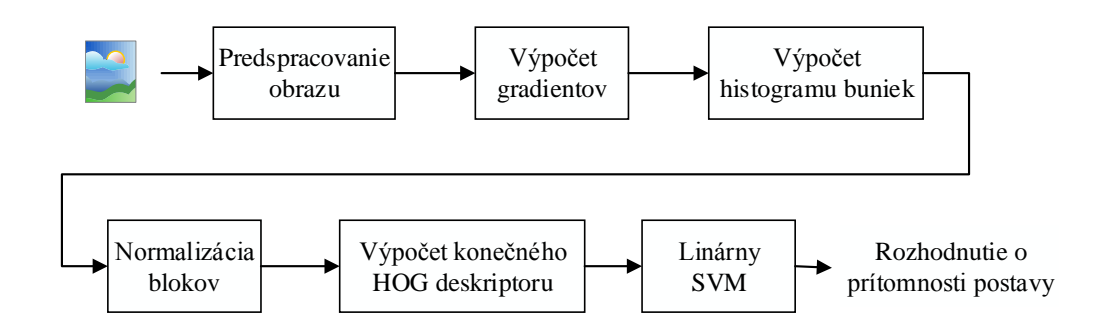

Obr. 4.1: Schéma algoritmu metódy HOG

Výhodou HOG detektoru je jeho jednoduchosť v porovnaní s inými metódami pre detekciu. Hlavným dôvodom je skutočnosť, že na popis hľadaného objektu používa globálny deskriptor ktorý popisuje celý objekt, na rozdiel od metód používajúcich množinu lokálnych deskriptorov.

#### <span id="page-33-0"></span>**4.1.1 Hrana, Gradient**

#### **Gradient**

<span id="page-33-2"></span>Gradient sa využíva v oblasti spracovania obrazu na detekciu hrán objektov a smeru v danom bode. Je definovaný ako vektor ∇ parciálnych derivácii v smere osí *x* a *y*

$$
\nabla f(x, y) = \left(\frac{\partial f}{\partial x}, \frac{\partial f}{\partial y}\right) \tag{4.1}
$$

Po získaní vektora je možné vypočítať jeho modul

$$
|\nabla f(x,y)| = \sqrt{\left(\frac{\partial f}{\partial x}\right)^2 + \left(\frac{\partial f}{\partial y}\right)^2}
$$
(4.2)

a smer, daný uhlom  $\phi$  voči horizontálnej osi

$$
\phi = \arctan\left(\frac{\frac{\partial f}{\partial x}}{\frac{\partial f}{\partial y}}\right) \tag{4.3}
$$

<span id="page-33-1"></span>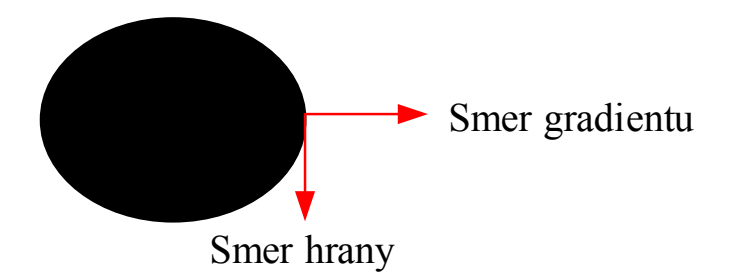

Obr. 4.2: Vzťah gradientu a hrany

[\[7\]](#page-67-7)

#### **Hrana**

Hrana je oblasť, v ktorej dochádza k výraznej zmene jasových hodnôt. Tieto oblasti obsahujú viac informácii než oblasti s monotónnym jasom.

Pojem hrana vyjadruje zmenu rýchlosti a smeru rastu obrazovej funkcie  $f(x, y)$ . Podľa priebehu jasovej funkcie môžme rozdeliť hrany do niekoľkých jasových profilov viď obr. [4.3.](#page-34-2)

Na obr. [4.3a](#page-34-2) je idealizovaná hrana, ktorej priebeh je skoková zmena jasu rozdeľujúca susedné pixely na dve skupiny s rozdielnymi hodnotami. V reálnych fotografiách

<span id="page-34-2"></span>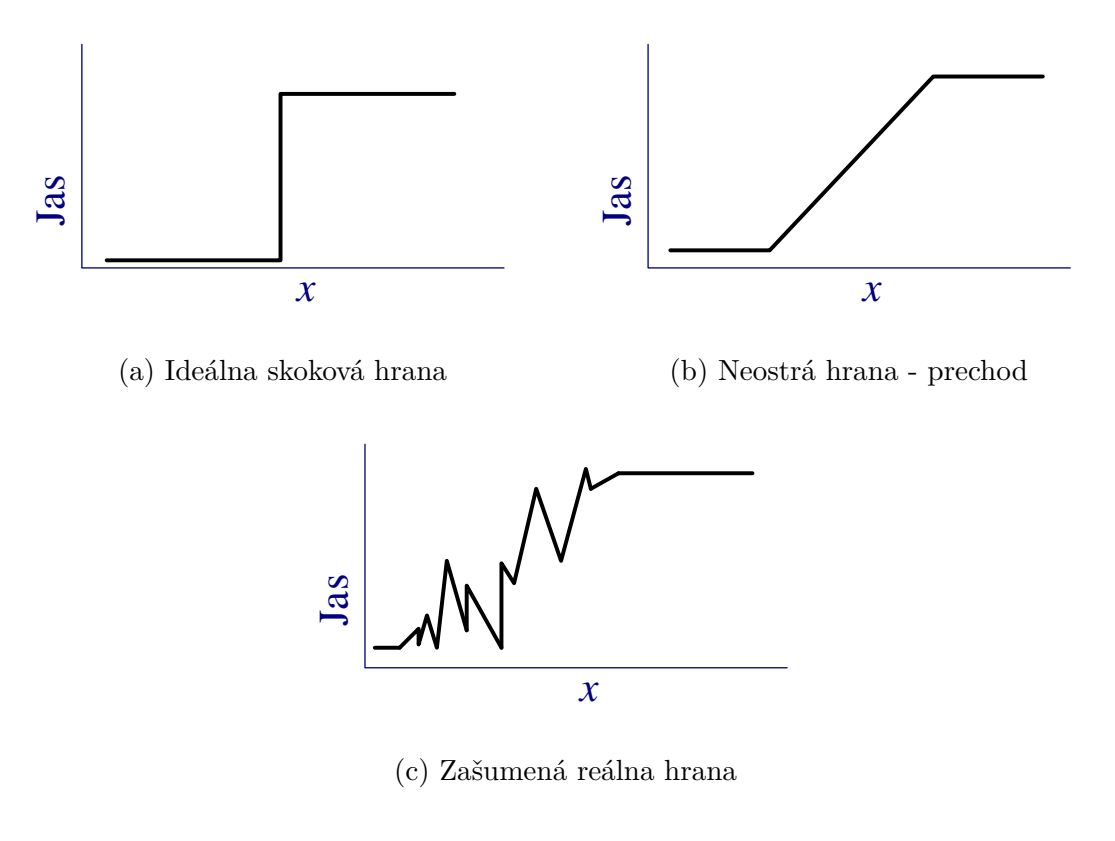

Obr. 4.3: Druhy hrán

sa skoro nevyskytuje. Priebeh jasu na obr. [4.3c](#page-34-2) je výsledný obraz po prieniku šumu do priebehu [4.3b.](#page-34-2)

[\[7\]](#page-67-7)[\[9\]](#page-67-2)

### <span id="page-34-0"></span>**4.1.2 Predspracovanie obrazu**

Autori metódy HOG skúšali rôzne ďalšie možnosti úpravy vstupného snímku, napr. prevod na stupne šedi, použitie farebných priestorov RGB a LAB, gamma ekvalizáciu. Ukázalo sa však ze na výslednú úspešnosť detektoru mali zanedbateľný vplyv. [\[3\]](#page-67-8)

### <span id="page-34-1"></span>**4.1.3 Výpočet orientovaných gradientov**

Ako vyplýva z názvu samotnej metódy, výpočet orientovaných gradientov bude kritický pre ďalšie operácie v detektore. Orientovaný gradient vyjadruje zmeny susedných pixelov v horizontálnom a vertikálnom smere. Kvôli jednoduchosti bude výpočet popísaný na čiernobiely obraz. Prebieha v nasledujúcich krokoch:

- 1. Výber pixelu.
- 2. Zistenie hodnôt jasu horizontálnych a vertikálnych susedných pixelov.
- 3. Výpočet gradientu pomocou vzťahu [4.1.](#page-33-2) Najjednoduchšie je tento výpočet aproximovať rozdielom hodnôt susedných pixelov. Na obr. [4.4j](#page-35-1)e to v horizontálnom smere 49−10 = 39 a vo vertikálnom smere 35−34 = 1 . Tým dostávame vektor gradientu  $\sqrt{ }$  $\sqrt{2}$ 39 1 ⎞ <sup>⎠</sup> pre daný bod.
- 4. Výpočet pre modul gradientu je daný vzťahom

$$
v = \sqrt{(x)^2(y)^2} = \sqrt{(39)^2 + (1)^2} = 40\tag{4.4}
$$

a uhol gradientu voči vodorovnej osi x je definovaný vzťahom

$$
\phi = \arctan \frac{y}{x} = \arctan \frac{1}{38} = 0,0263 \, rad = 9,471^{\circ} \tag{4.5}
$$

<span id="page-35-1"></span>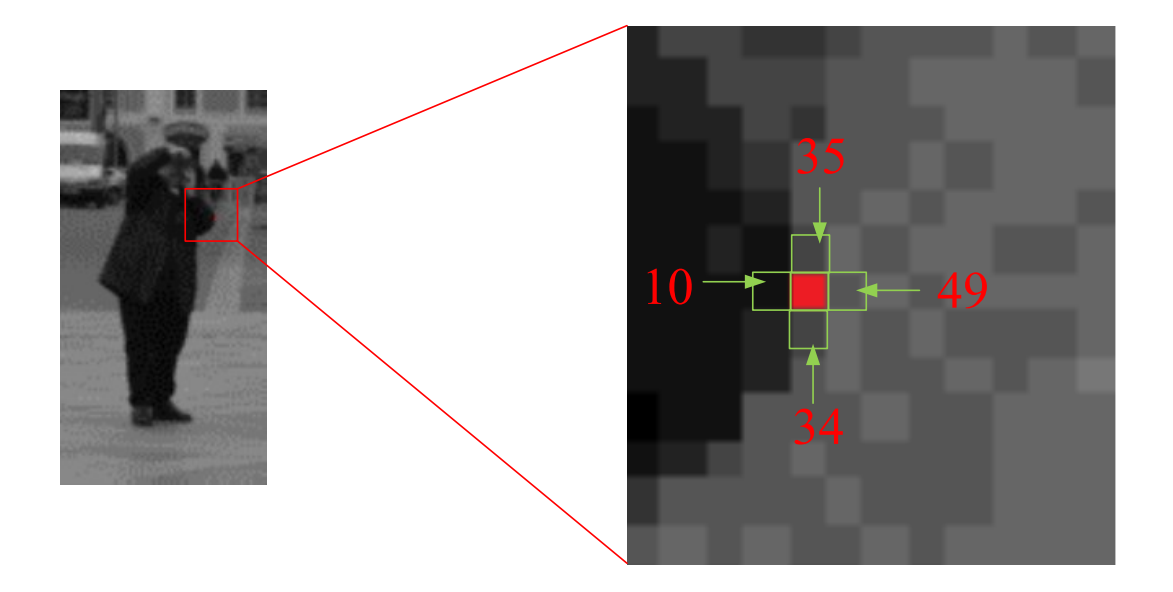

Obr. 4.4: Spôsob určenia gradientu vektora pre jednotilvé pixely.

Veľkosť uhla gradientu sa môže pohybovať v rozsahoch 0 <sup>∘</sup> − 360<sup>∘</sup> alebo 0 <sup>∘</sup> − 180<sup>∘</sup> . Výkon dekektoru je citlivý na masky, pomocou ktorých sa gradient počítal. Najlepším riešením pre autorov [\[3\]](#page-67-8) sa ukázala najjednoduchšia maska [-1,0,1], ktorá je použitá aj v príklade.

[\[3\]](#page-67-8) [\[12\]](#page-68-2)

#### <span id="page-35-0"></span>**4.1.4 Normalizácia orientovaných gradientov**

Pri zmenách jasu a kontrastu vplyvom napr. predspracovania môže dôjsť ku zmenám, ktoré nebudú ekvivalentné pre celý obraz. Pri výraznejšom zvýšení jasu násobením môže dôjsť ku stavu, kedy sa hodnota svetlých pixelov zväčší viac ako hodnota tmavých pixelov. V tomto prípade vzrastie kontrast a hrany sa stanú výraznejšie. To zmení aj veľkosť vektorov orientovaných gradientov, čo je nežiadúce.

Preto je nutné vektor previesť na normalizovaný vektor. Toto dosiahneme vydelením vektora jeho veľkosťou. Pre príklad z kap. [4.1.3](#page-34-1) bude mať normalizovaný vektor hodnotu  $\sqrt{2}$  $\mathbf{I}$ 0*,* 975 0*,* 025 ⎞ <sup>⎠</sup>. Takýto vektor je už invariantný voči zmenám kontrastu.

#### <span id="page-36-0"></span>**4.1.5 Výpočet histogramu buniek**

Po výpočte z kapitoly [4.1.3](#page-34-1) pre každý pixel sa celý obraz rozdelí do blokov pomocou masky 8×8 px. Tento rozmer a tvar bol zvolený autormi metódy [\[3\]](#page-67-8) a dosiahol najlepšie výsledky. Následne sú veľkosti jednotlivých gradientov z bunky roztriedené do binov(tried) histogramu podľa smeru. Veľkosť histogramu bola zvolená na 9 binov, z čoho vyplýva citlivosť 20° pre rozsah 0° − 180°. Táto konfigurácia sa ukázala ako najlepšia[\[3\]](#page-67-8)

Prínos vektora do histogramu závisí od veľkosti vektora(väčší vektor ovplyvní histogram viac). Ak vektor nemá presne smer binu, je jeho veľkosť pomerne rozdelená medzi oba susedné biny. [\[3\]](#page-67-8).

#### <span id="page-36-1"></span>**4.1.6 Normalizácia blokov**

Veľkosť gradientov v jednom obraze sa výrazne líši vďaka zmenám v nasvietení a kontrastu objektu s pozadím. Preto je lokálna normalizácia kontrastu kľúčová pre správne fungovanie detektoru.

Normalizácia je bloková operácia, ktorá nad bunkami rozvinie vzájomne sa prekrývajúcu oblasť 3×3 blokov, každý o rozmere 6×6 px. Vďaka tomu, že sa bloky prekrývajú, každý blok prispeje do výsledného deskriptoru viac krát, čo výrazne zvyšuje presnosť.

Autori metódy HOG [\[3\]](#page-67-8) vyvinuli 4 rozdielne normalizačné schémy.

Z každého bloku získame vektor histogramu. Tento vektor následne normalizujeme L1 alebo L2 normalizáciou.

L1-norm: 
$$
\mathbf{v} \rightarrow \frac{\mathbf{v}}{\sqrt{||\mathbf{v}||_1 + \epsilon}}
$$
 (4.6)

L2-norm: 
$$
\mathbf{v} \rightarrow \frac{\mathbf{v}}{\sqrt{||\mathbf{v}||_2^2 + \epsilon^2}}
$$
 (4.7)

kde **v** je normalizovaný vektor, ktorý nazývame **deskriptor**. Zvyšné dve normalizačné schémy pozostávajú z kombinácie uvedených dvoch schém a limitáciou výsledku.  $\epsilon$  je malá konštanta, ktorá nemá veľký vplyv až do veľkých hodnôt.

#### <span id="page-37-0"></span>**4.1.7 Support Vector Machine - SVM**

Support Vector Machine (SVM) je výkonný učiaci sa algoritmus slúžiaci pre klasifikáciu dát. Ide o tzv. jadrový algoritmus, ktorý sa snaží využiť výhody efektívnych algoritmov pre nájdenie lineárnej hranice a zároveň je schopný reprezentovať zložité nelineárne funkcie. Jednou zo základných myšlienok je prevod pôvodného vstupného priestoru obr. [4.5](#page-37-1)

<span id="page-37-1"></span>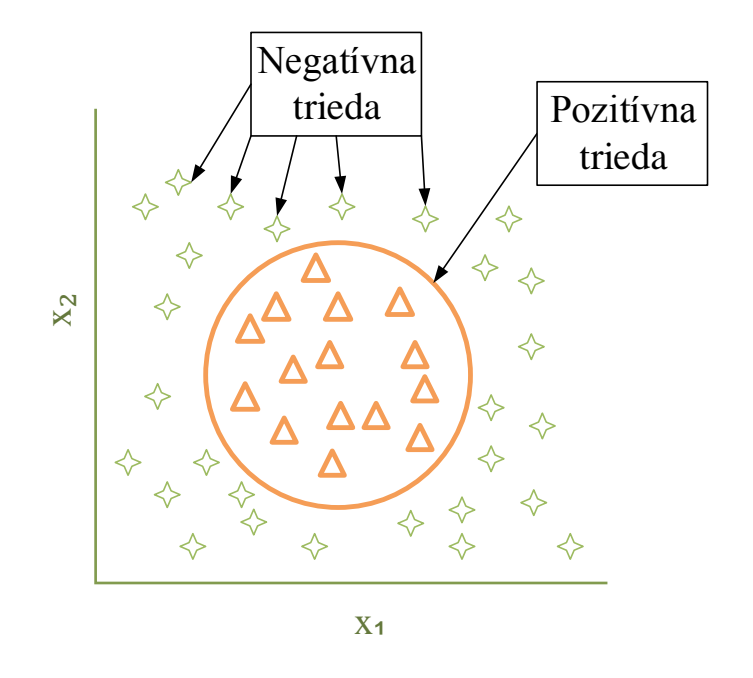

Obr. 4.5: Lineárne neodelitelné triedy [\[14\]](#page-68-0)

do viac-dimenzionálneho, kde je možné oddeliť triedy lineárne. Znázornenie takejto myšlienky je na obr. [4.6](#page-38-0)

Pridaním novej roviny je nutné nahradiť pôvodné označenie 2 atribútov  $(x_1, x_2)$ novým označením definovaným funkciami  $f_1 f_2 f_3$  definovanými

$$
f_1 = x_1^2 \qquad \qquad f_2 = x_2^2 \qquad \qquad f_3 = \sqrt{2x_1 x_2} \tag{4.8}
$$

Toto riešenie je komplikované skutočnosťou, že v *d*-rozmernom priestore bude oddeľovač definovaný rovnicou, ktorá má *d*-parametrov. Hrozí strata všeobecnosti klasifikátoru "pretrénovaním". Preto sa táto metóda snaží nájsť taký lineárny oddeľovač, ktorý má čo najširšie písmo medzi pozitívnymi a negatívnymi príkladmi.

<span id="page-38-0"></span>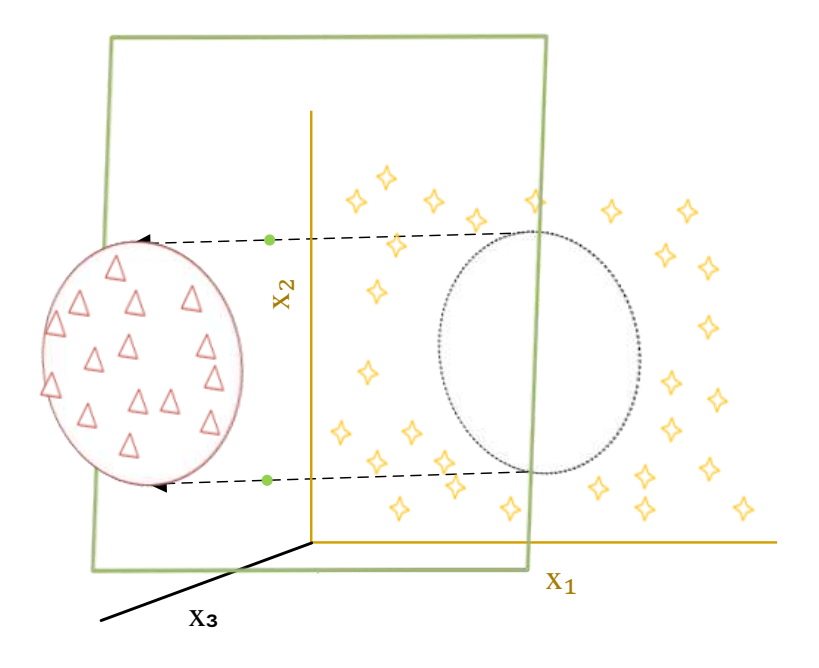

Obr. 4.6: Lineárne oddelenie triedy nadrovinou [\[14\]](#page-68-0)

<span id="page-38-1"></span>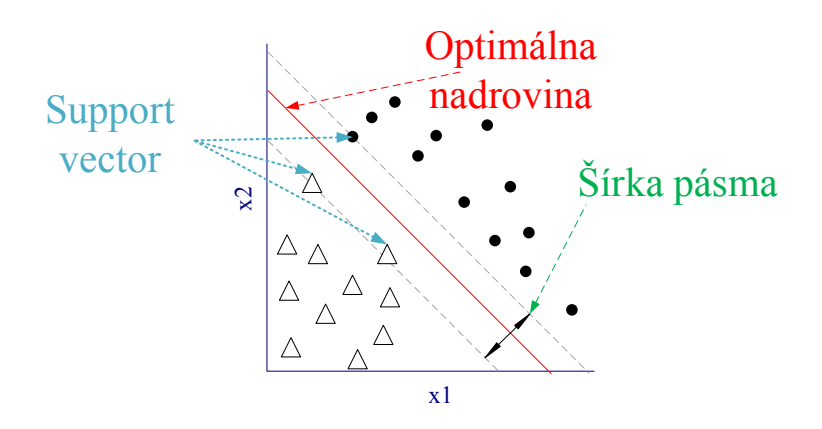

Obr. 4.7: Pohľad na kolmo na rovinu

#### **Učenie**

Aby bolo možné z množiny deskriptorov určiť či sa v obraze hľadaný objekt nachádza, je nutné najprv vytvoriť dve trénovacie sady obrazov:

- Pozitívne: tie, ktoré obsahujú hľadaný objekt
- Negatívne: tie, ktoré neobsahujú hľadaný objekt

Sady musia mať primeranú veľkosť, aby nedošlo ku pretrénovaniu, ani ku stavu, kedy nie je dostatok vzorov pre vytvorenie silného modelu. Obe tieto možnosti znižujú účinnosť detektoru.

Pre trénovacie množiny obrazov, u ktorých je vopred známe či obsahujú alebo neobsahujú hľadaný objekt, sú vyrátané deskriptory ktorými sa SVM naučí vyhodnotiť hranicu medzi obrazom, ktorý objekt obsahuje a tým, ktorý nie. Učenie spočíva vo vytvorení SVM klasifikačného modelu – matematickej hyper-plochy – ktorá umožní správne a lineárne rozdeliť trénovaciu množinu do vopred známych tried. [\[8\]](#page-67-9) [\[2\]](#page-67-10) [\[14\]](#page-68-0)

<span id="page-39-0"></span>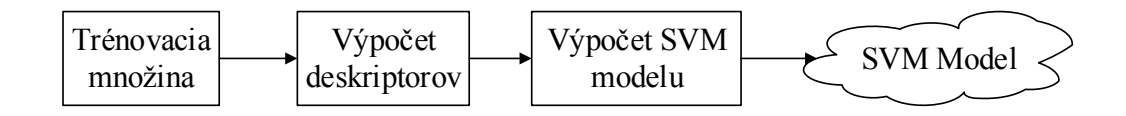

Obr. 4.8: Proces učenia SVM

#### **Detekcia**

Detekcia prebieha v 2 hlavných krokoch:

- 1. Výpočet deskriptoru.
- 2. Klasifikácia s SVM modelom vytvoreným v časti **Učenie**.
- <span id="page-39-1"></span>[\[8\]](#page-67-9) [\[2\]](#page-67-10) [\[14\]](#page-68-0)

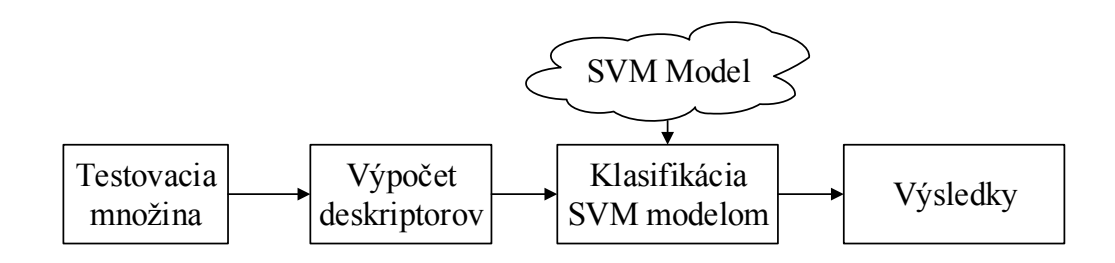

Obr. 4.9: Proces detekcie SVM

# <span id="page-40-0"></span>**5 METÓDA VÝPOČTU VÝŠKY POSTAVY**

V tejto kapitole bude popísaná použitá metóda pre výpočet výšky. Metóda bola zvolená z publikácie [\[6\]](#page-67-4) str. 220-223 a využíva pomer známej veľkosti objektu v obraze ku výške detekovanej postavy. Vzhľadom na charakter metódy je nutné aby, známy objekt stál na spoločnej rovine s meranou osobou.

Skutočná situácia v 3D priestore je znázornená na obr. [5.1](#page-40-1)

<span id="page-40-1"></span>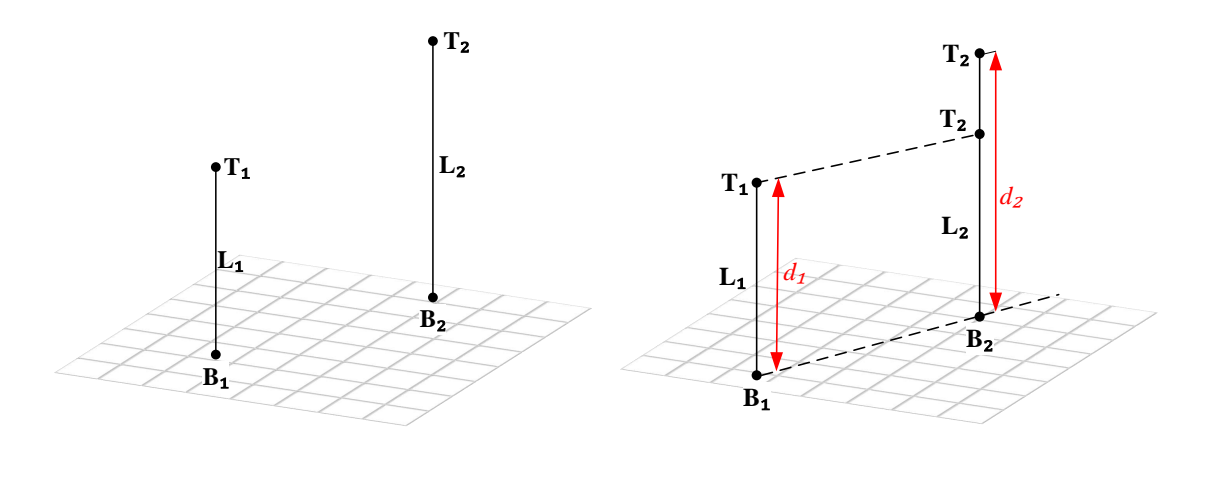

(a) Vertikálne segmenty (b) Vytvorenie bodu **T´**

Obr. 5.1: Náčrt priestorovej konfigurácie dvoch výšok voči rovine

Vertikálne segmenty  $\mathbf{L}_1 = \langle \mathbf{B}_1, \mathbf{T}_1 \rangle$  a  $\mathbf{L}_2 = \langle \mathbf{B}_2, \mathbf{T}_2 \rangle$  z obr. [5.1a](#page-40-1) reprezentujú dva objekty, z toho jeden má známu výšku. Ich výšky označíme *d*<sup>1</sup> a *d*<sup>2</sup> viz. obr. [5.1b.](#page-40-1) Body **B**1,**B**<sup>2</sup> ležia v jednej rovine podstavy.

Pre výpočet pomeru *d*1:*d*<sup>2</sup> je potrebné vytvoriť obraz **T**1**'** bodu **T**<sup>1</sup> v segmente **L**2. Tento obraz dostaneme zostrojením priamky prechádzajúcej bodom **T**1, ktorá je rovnobežná s rovinou podstavy. Jej prienik so segmentom **L**<sup>2</sup> je bod **T**1**'**. Potom vzdialenosť  $\langle \mathbf{B}_2, \mathbf{T}_1 \rangle = d_1$ .

Tým sme preniesli dĺžku segmentu **L**<sup>1</sup> do segmentu **L**<sup>2</sup> a môžme určiť ich pomer.

V projektívnej rovine je tento postup mierne zložitejší kvôli skresleniu, ktoré do obrazu vnáša perspektíva. Vďaka tomu budú mať, v reálnom svete paralelné priamky, v obrazovej rovine kamery priesečník. Tento postup bude popísaný na obr. [5.2](#page-41-0) a [5.3](#page-42-0) a v nasledujúcich bodoch.

1. Určíme horizontálnu VL **l** pomocou 2 VP vyrátaných ako priesečník 2 párov rovnobežných priamok v rovine podstavy viď obr. [2.6.](#page-22-0)

- 2. Vyrátame vertikálny vanishing point **v** ako priesečník 2 rovnobežných vertikálnych priamok podobne ako v predchádzajúcom bode.
- 3. Určíme priamky **l**<sup>1</sup> a **l**<sup>2</sup> ako

$$
\mathbf{l}_1 = \mathbf{v} \times \mathbf{b}_1 \tag{5.1}
$$

$$
\mathbf{l}_2 = \mathbf{v} \times \mathbf{b}_2 \tag{5.2}
$$

4. Vyrátame vanishing point **u**, ako priesečník priamky  $\langle \mathbf{b}_1, \mathbf{b}_2 \rangle$  a vanishing line **l**

$$
\mathbf{u} = (\mathbf{b}_1 \times \mathbf{b}_2) \times 1 \tag{5.3}
$$

Keďže bod **u** je VP a teoreticky leží v nekonečne, každá priamka prechádzajúca ním bude rovnobežná s priamkou ⟨**b**1*,* **b**2⟩.

5. Vyrátame bod  $\mathbf{t}_1$ <sup>'</sup>, ako priesečník priamky  $\mathbf{l}_2$  s priamkou  $\langle \mathbf{t}_1, \mathbf{u} \rangle$ 

$$
\mathbf{t}_1{}' = (\mathbf{t}_1 \times \mathbf{u}) \times \mathbf{l}_2 \tag{5.4}
$$

<span id="page-41-0"></span>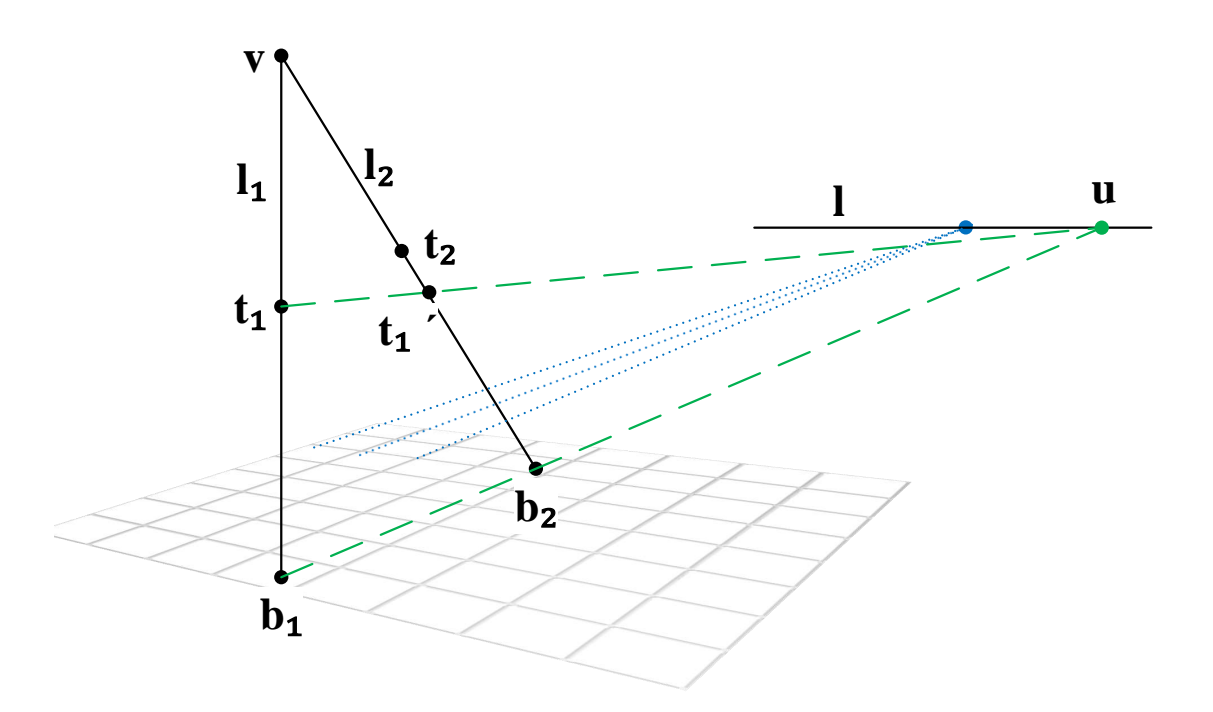

Obr. 5.2: Zostrojenie horizontálneho a vertikálneho VP, horizontálnej VL a bodu **t**1'

Po získaní bodu **t**1**'** môžme prejsť k mapovaniu bodov **t**1**'** a **t**<sup>2</sup> do priamky **l**<sup>3</sup> viď obr. [5.3.](#page-42-0)

- 6. Zostrojíme priamku **l**3, paralelnú s priamkou **l**1, prechádzajúcou bodom **b**<sup>2</sup>
- 7. Do priamky $\mathbf{l}_3$  premietneme bod  $\mathbf{t}_1$ " ako priesečník priamky $\langle \mathbf{t}_1, \mathbf{t}_1 \rangle$ s priamkou $\mathbf{l}_3$

$$
\mathbf{t}_1 \text{''} = (\mathbf{t}_1 \times \mathbf{t}_1) \times \mathbf{l}_3 \tag{5.5}
$$

8. Zostrojíme bod $\mathbf{t}_2$ ', ako priesečník priamky $\langle \mathbf{t}_1, \mathbf{t}_2 \rangle$ s priamkou $\mathbf{l}_3$ 

$$
\mathbf{t}_2{}' = (\mathbf{t}_1 \times \mathbf{t}_2) \times \mathbf{l}_3 \tag{5.6}
$$

<span id="page-42-0"></span>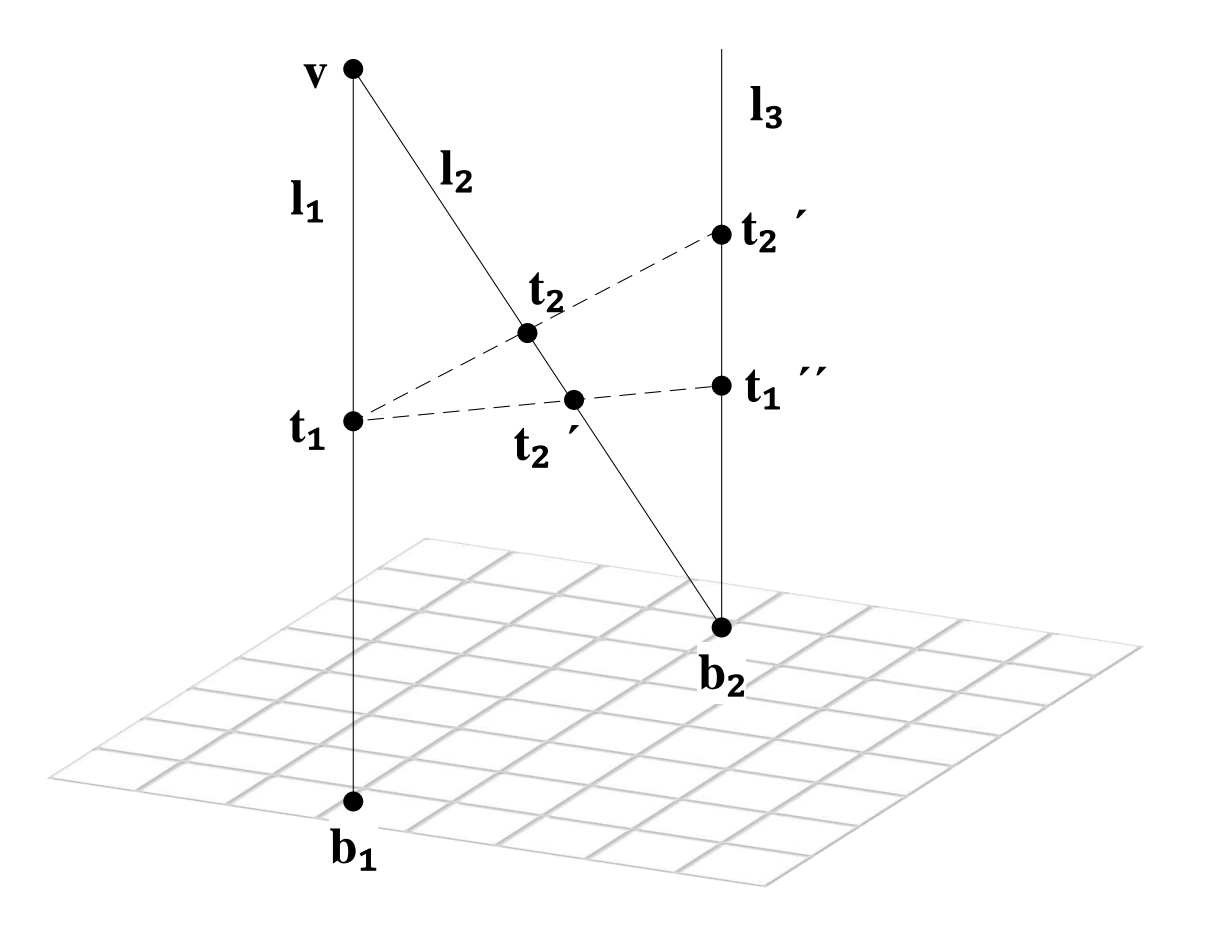

Obr. 5.3: Vytvorenie bodu **T**1**´´** a **T**2**´**

9. Vytvorením priamky **l3** sme transformovali bod **v** do nekonečna a tým dostali reálny pomer vzdialenstí ako

$$
\frac{d_1}{d_2} = \frac{< t_1'', b2>}{< t_2', b2>} \tag{5.7}
$$

10. Následne môžme určiť podľa ich pomeru a známej veľkosti jedného z objektov výšku neznámeho objektu, v našom prípade postavy ako

výška postavy = 
$$
\frac{d_1 * \text{známa výška objektu}}{d_2}
$$
 (5.8)

# <span id="page-44-0"></span>**6 ALGORITMUS PRE VÝPOČET VÝŠKY PO-STAVY**

Cieľom práce bolo vytvoriť algoritmus ktorý načíta digitálny obraz, vyhľadá v ňom postavu a vypočíta jej výšku na základe známeho zadaného rozmeru ktorý sa v obraze nachádza.

# <span id="page-44-1"></span>**6.1 Úvod**

Algoritmus bol implementovaný v jazyku C++ vo vývojovom prostredí Microsoft Visual Studio 2013. Na spracovanie obrazových informácii sme použili knižnicu OpenCV.

Ako kamera bola použitá GoPro HD HERO2, pre ktorú sme na začiatku vytvorili a uložili kalibračnú maticu.

### <span id="page-44-2"></span>**6.1.1 OpenCV**

Jedná sa o open source knižnicu špecializovanú na počítačové videnie a spracovanie obrazu (CV=Computer Vision). Je vydaná pod voľnou licenciou BSD, vďaka čomu je možné ju využívať aj na komerčné účely. Podporuje viacero programovacích jazykov rôznych úrovní (Java, C++, C, Pyhton) v 32 aj 64 bitovej architektúre.

V dnešnej dobe je OpenCV jednou z najrozšírenejších knižníc pre spracovanie obrazu na svete. Vďaka vysokej úrovni optimalizácie algoritmov a možnosti využitia výkonu grafickej karty výrazne skracuje výpočtový čas. Toto je aj dôvod prečo bola knižnica vybraná pre potreby tejto práce. V práci je použitá verzia OpenCV 3.0 RC1.[\[11\]](#page-67-11)

## <span id="page-44-3"></span>**6.2 Algoritmus**

Program je fyzicky členený na 4 súbory \*.cpp a ich hlavičkové súbory \*.h, pričom každá vykonáva jeden logický krok v algoritme.

Program ďalej obsahuje hlavnú funkciu main nachádzajúcu sa v súbore Main.cpp, v ktorej sú inicializované a volané jednotlivé inštancie tried. Obsah tried bude rozobratý v nasledujúcich kapitolách.

Algoritmus pracuje v týchto základných krokoch:

- 1. Načítanie obrazu.
- 2. Trieda

CameraCalibration

Odstránenie skreslenia pomocou kalibračnej matice.

3. Trieda

#### PersonDetector

Detekcia osoby v obraze pomocou metódy HOG a SVM.

4. Trieda

#### VanishingPointDetector

Výpočet VP:

- (a) Detekcia hrán Canny detektorom.
- (b) Detekcia priamok pomocou Hough pravdepodobnostnou transformáciou.
- (c) Analýza a výber vhodných priamok.
- (d) Výpočet 3 VP v 3 rozmeroch.
- 5. Trieda

#### PersonMeasurement

Výpočet výšky detekovanej osoby:

- (a) Výpočet VL.
- (b) Výpočet bodov a pomerov.
- (c) Výpočet výšky z pomeru.

#### <span id="page-45-0"></span>**6.2.1 Metóda Main()**

Hlavná metóda celého algoritmu. Pre užívateľa vytvára jednoduché textové menu s hierarchickou štruktúrou. Načíta vstupný obraz, vytvára a inicializuje jednotlivé inštancie potrebných tried a predáva ich produkty medzi sebou.

## <span id="page-45-1"></span>**6.3 Odstránenie skreslenia**

O kalibráciu obrazu sa stará trieda *CameraCalibration*, ktorá obsahuje metódy slúžiace na vytvorenie, uloženie a nahratie kalibračnej matice. Následne umožňuje aj jej aplikáciu na skreslený obraz a jeho korekciu.

#### <span id="page-45-2"></span>**6.3.1 Kalibrácia kamery**

Kalibračnú maticu je možné vytvoriť dynamicky pomocou napr. webkamery alebo nahratím snímkov kalibračného vzoru.

Pre oba spôsoby kalibrácie sme vytvorili vhodné metódy. Pri kalibrácii webkamerou v reálnom čase však vznikali časté problémy s rozmazaním a skreslením obrazu pri pohybe kalibračného vzoru pred kamerou. Preto sa táto metóda javí ako nevhodná.

V našom prípade bola ako kalibračný vzor použitá šachovnica. O detekciu jednotlivých bodov kalibračného vzoru sa stará metóda findChessboardCorners()

```
bool findChessboardCorners ( InputArray image ,
Size patternSize , OutputArray corners , int flags )
```
kde

• InputArray image

-Vstupný obraz v ktorom chceme kalibračný obrazec vyhľadať.

- Size patternSize -Rozmery šachovnice v kalibračnom obrazci.
- OutputArray corners

-Súradnice detekovaných bodov šachovnice v obraze.

• int flags

-Parametre určujúce doplnkové vlastnosti vyhľadávania.

Výstup z tejto metódy sú body známej šachovnice posutnuté o radiálne a perspektívne skreslenie ako napr. na obr. [6.1.](#page-46-0) . Tieto detekované body sú následne

<span id="page-46-0"></span>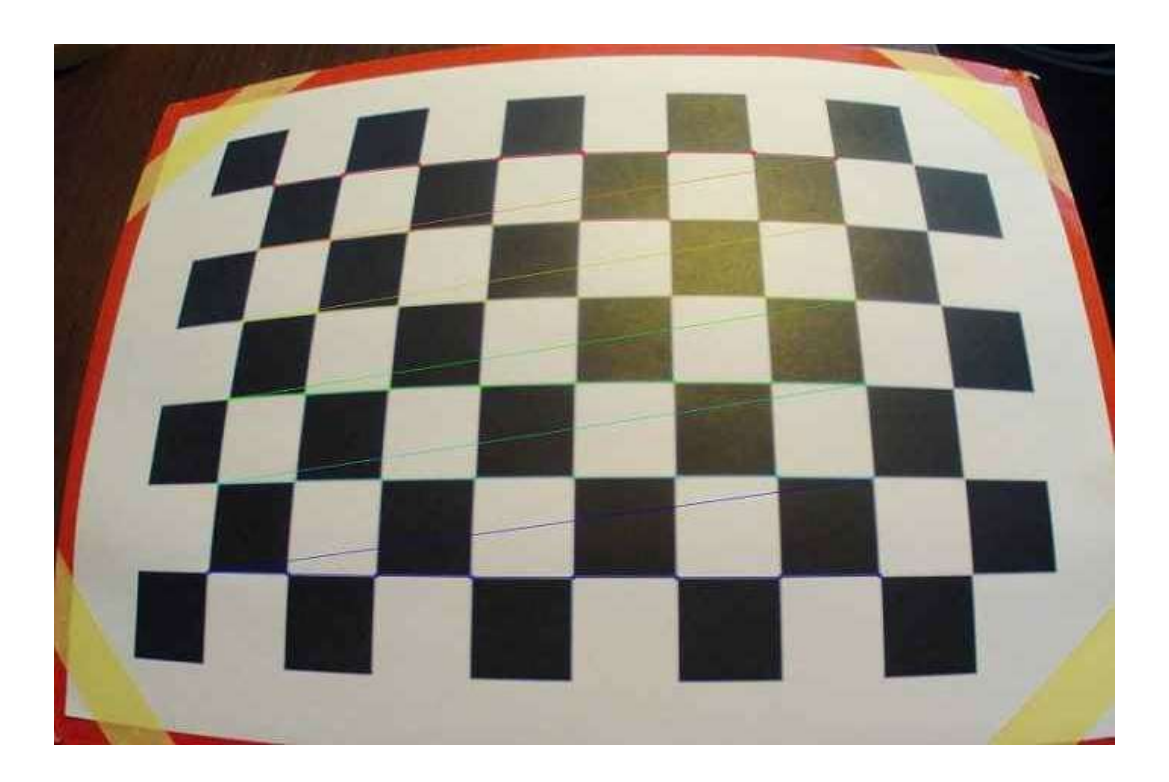

Obr. 6.1: Jednotlivé body kalibračného obrazca

odoslané metóde ktorá sa stará o samotnú kalibráciu – calibrateCamera():

```
double calibrateCamera ( InputArrayOfArrays objectPoints ,
InputArrayOfArrays imagePoints , Size imageSize ,
InputOutputArray cameraMatrix , InputOutputArray distCoeffs ,
OutputArrayOfArrays rvecs , OutputArrayOfArrays tvecs ,
int flags =0)
```
• InputArrayOfArrays objectPoints

- predstavuje vektor vektorov súradníc bodov v kalibračných obrazcoch. Každý vektor predstavuje jednu fotografiu kalibračného obrazca.

• InputArrayOfArrays imagePoints

- predstavuje vektor vektorov súradníc bodov po projektívnej transormácii v danej snímke. Každý vektor predstavuje jednu fotografiu kalibračného obrazca.

• Size imageSize

-Veľkosť obrazu.

- InputOutputArray cameraMatrix -Výstupná matica intrinsických parametrov.
- InputOutputArray distCoeffs

-Výstupný vektor koeficientov skreslenia.

• OutputArrayOfArrays rvecs

-Výstupný vektor rotačných vektorov určených pre každú fotografiu kalibračného obrazca zvlášť.

• OutputArrayOfArrays tvecs

-Výstupný vektor translačných koeficientov určených pre každú fotografiu kalibračného obrazca zvlášť.

- int flags=0
	- Parameter, ktorý v práci nebol využitý, hodnota bola nastavená na 0.

Táto metóda pomocou zadaných parametrov a znalosti vlastností kalibračného vzoru vypočíta skreslenie, ktoré do obrazu vniesla optická sústava kamery. Z tohoto skreslenia následne určí kalibračnú maticu kamery.

Dĺžka kalibrácie môže trvať od niekoľko sekúnd až do niekoľko hodín v závislosti od rozlíšenia a počtu kalibračných snímkov.

#### <span id="page-47-0"></span>**6.3.2 Korekcia obrazu**

Na odstránenie skreslenia slúži metóda OpenCV undistort(), ktorá je volaná v metóde RemoveDistortion() triedy *CameraCalibration*.

```
undistort ( InputArray src , OutputArray dst ,
InputArray cameraMatrix , InputArray distCoeffs ,
```
- 1. InputArray src, OutputArray dst -Vstupný (src) a výstupný (dst) obraz.
- 2. InputArray cameraMatrix -Matica intrinsických parametrov (výstup z metódy calibrateCamera()).
- 3. InputArray distCoeffs
	- Vektor koeficientov skreslenia (výstup z metódy calibrateCamera()).

Na obr. [6.2a](#page-48-1) je zjavné zakrivenie hlavne v krajných oblastiach, avšak zreteľné je aj na zakrivení pôvodne rovných hrán. Vzniká kvôli vlastnostiam objektívu typu "rybie oko" ktorým je použitá kamera GoPro vybavená.

V obr. [6.2b](#page-48-1) je toto skreslenie odstránené rovnako ako aj zakrivenie reálne rovných hrán v obraze.

<span id="page-48-1"></span>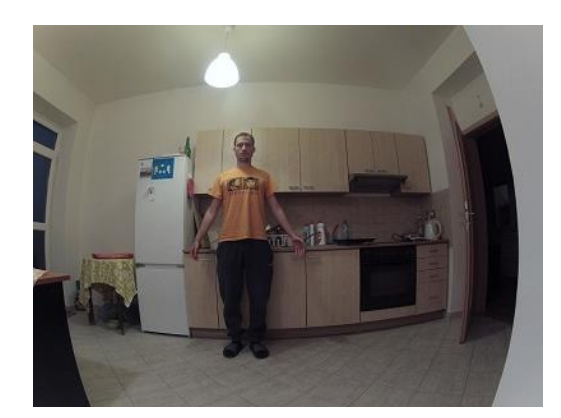

(a) Pred korekciou (b) Po korekcii

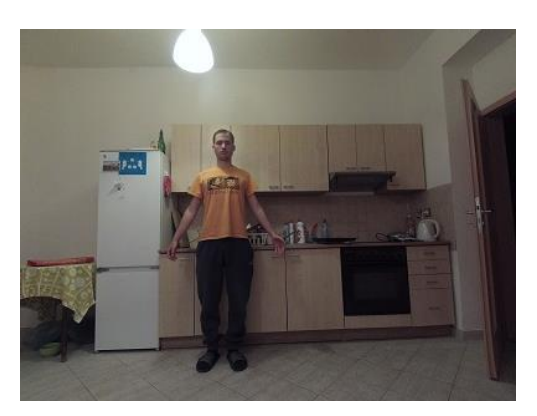

Obr. 6.2: Ukážka korekcie obrazu

# <span id="page-48-0"></span>**6.4 Detekcia postavy**

Pre vyhľadávanie postavy bola v práci zvolená metóda HOG v kombinácii s SVM. Princíp tejto metódy je popísaný v kap. [4.1](#page-32-1) a kap. [4.1.7.](#page-37-0)

Knižnica OpenCV obsahuje natívne detektor postáv s vytvoreným deskriptorom, preto nie je potrebné vytvárať nový. Na tento účel slúži metóda detectMultiScale() objektu *HOGDescriptor*.

```
HOGDescriptor.detectMultiScale (const Mat& src,
 vector<Rect>& found_locations, double hit_threshold=0,
```

```
Size win stride=Size(), double scale0 = 1.05,
int group threshold=1)
```
1. Mat& src

-Zdrojový obraz pre detektor.

- 2. vector<Rect>& found locations -Výstupný vektor typu Rect (obdĺžnik) ohraničuje hľadaný objekt.
- 3. double hit threshold=0

-Hraničná vzdialenost medzi objektom a klasifikačnou rovinou SVM z kap.- [4.1.7.](#page-37-0) V práci bola použitá hodnota 0.0.

4. Size win\_stride=Size()

-Strieda vyhľadávacieho okna. V práci použitá hodnota (8,8).

5. double scale0=1.05

-Koeficient zväčšovania vyhľadávacieho okna. V práci bola použitá prednastavená hodnota 1.05.

6. int group\_threshold=1

-Koeficient regulujúci podobnosť pri detekcii toho istého objektu pri rôznych veľkostiach vyhľadávacieho okna. V práci sme použili hodnotu 1 čo znamená, že pri nájdení viacerých prekrývajúcich sa objektov budú tieto obdĺžniky reprezetnované ako jeden.

Vyššie uvedená metóda vráti vektor obdĺžnikov pozitívne identifikovaných objektov. Vzhľadom na spôsob metódy je vhodné skontrolovať daný vektor a odstrániť objekty ktoré sú falošne identifikované, prípadne malé natoľko, že nemá zmysel uvažovať ich pri ďalších výpočtoch. Na to sme použili kritérium plochy, ktoré objekt zaberá. Plocha nájdeného objektu musí byť minimálne 1/10 z celkovej plochy obrazu.

```
if(foundFiltered.at(i).area() <
                       (( frame . cols* frame . rows ) / 10) ) {
         foundFiltered . erase ( foundFiltered . begin () + i );
      }
```
HOG detektor vracia mierne väčšie ohraničenia ako reálne sú, preto je ešte vhodné zmenšiť nájdený objekt hlavne kvôli presnosti matematických výpočtov v ďalších krokoch algoritmu.

```
// Found rectanlge r
Rect r = foundFiltered[i];r.x += cvRound(r.width*0.1);r. width = cvRound(r. width *0.8);r. y += cvRound(r. height * 0.09);
```
Konkrétne hodnoty zmenšenia boli čiastočne prebraté z tutoriálov OpenCV a mierne upravené pre potreby tejto práce.

# <span id="page-50-0"></span>**6.5 Detekcia vanishing pointov**

Automatická detekcia VP je problematická hlavne pre priradenie správnych priamok ku správnemu VP. V tejto práci boli vzhľadom na typ scény zvolené kritéria popísané v nasledujúcich kapitolách. Pre iný druh scény však tieto kritériá platiť nemusia.

O výpočet súradníc VP sa stará trieda *VanishingPointDetector*. Obsahuje metódu computeVanishingPoints() ktorá postupne vykonáva jednotlivé dielčie kroky.

### <span id="page-50-1"></span>**6.5.1 Metóda computeVanishingPoints()**

Táto metóda zastrešuje celý proces výpočtu VP. Jej diagram je znázornený na obr [6.3.](#page-51-0)

Vstupom metódy je farebný 3-kanálový obraz, ktorý je najskôr konvertovaný na šedotónový 1-kanálový. Vďaka tomu je možné ekvalizovať jeho histogram a zlepšiť čitateľnosť pre detektory rozobraté v nasledujúcich odstavcoch.

Správne fungovanie a výpočet kriticky závisí na výstupných hodnotách detektorov Canny(),

```
void Canny ( InputArray image , OutputArray edges ,
double threshold1, double threshold2, int apertureSize=3)
```
kde

- InputArray image -Zdrojový šedotónový obraz pre detektor.
- OutputArray edges

-Výstupný binárny obraz.

- double threshold1 -Prvá prahová hodnota pre hysteréznu procedúru. V práci bola použitá hodnota 90.
- double threshold2 -Druhá prahová hodnota pre hysteréznu procedúru. V práci bola použitá hodnota **3\****threshold1*.
- int apertureSize=3

-Veľkosť Sobelovho operátora. V práci bola použitá hodnota 3.

ktorý v obraze vyhľadá hrany a vráti binárny obraz iba týchto hrán. Binárny obraz viď obr. [6.4,](#page-52-0) je následne pomocou detektoru HoughLinesP()

<span id="page-51-0"></span>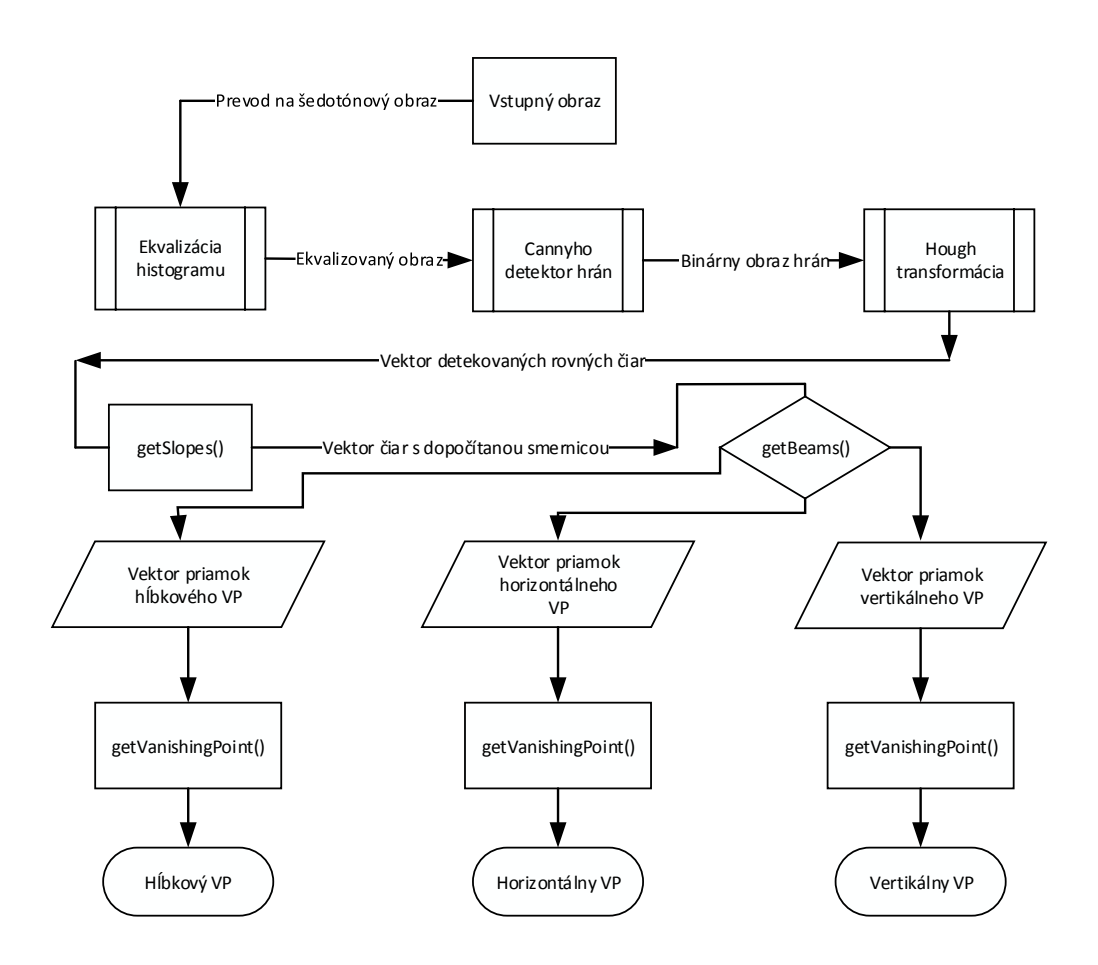

Obr. 6.3: Diagram metódy computeVanishingPoints()

<span id="page-52-0"></span>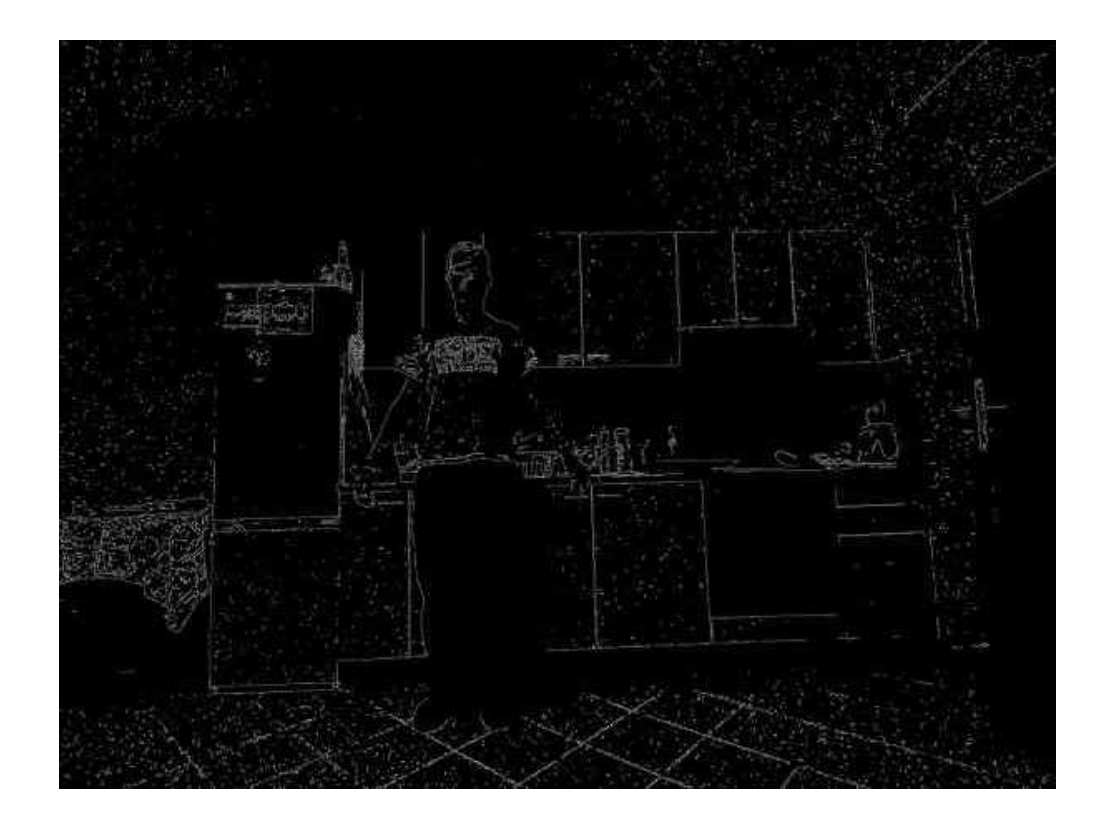

Obr. 6.4: Binárny obraz hrán po detektore *Canny()*

```
HoughLinesP ( InputArray image , OutputArray lines ,
double rho, double theta, int threshold,
 double minLineLength=0, double maxLineGap=0 )
```
- InputArray image -Zdrojový binárny obraz pre detektor.
- OutputArray edges
	- -Výstupný vektor pozitívne detekovaných rovných čiar.
- double rho -Rozlíšenie vzdialenosti v px. V práci bola použitá hodnota 1.
- double theta

-Rozlíšenie uhlu v radiánoch. V práci bola použitá hodnota $\pi$ / 180 čo v praxi znamená hodnotu 1°.

• int threshold

-Prahová hodnota prienikov pre detekciu čiary. V práci bola použitá hodnota 150.

#### • double minLineLength=0

-Minimálne množstvo bodov ktoré môžu tvoriť čiaru. V práci bola použitá hodnota 200.

#### • double maxLineGap=0

-Maximálna vzdialenosť medzi dvoma bodmi ktoré môžme považovať za jednu čiaru. V práci bola použitá hodnota 50.

<span id="page-53-1"></span>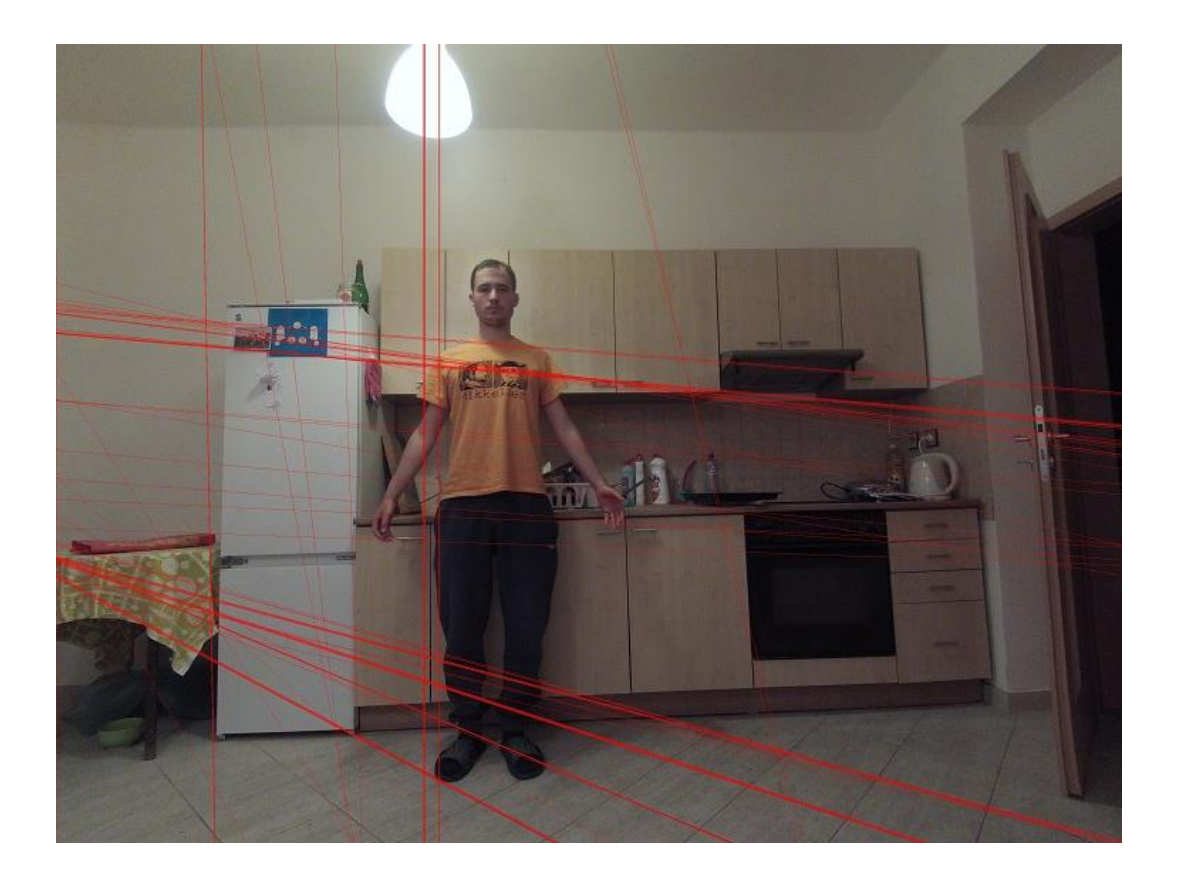

Obr. 6.5: Priamky detekované detektorom *HoughLinesP()*

analyzovaný na segmenty priamok s parametrami definovanými vyššie. Tieto parametre boli zvolené experimentálne s najlepšími výsledkami pre testovaný obraz. Výsledky detektoru HoughLinesP() môžme vidieť na obr. [6.5.](#page-53-1)

### <span id="page-53-0"></span>**6.5.2 Metóda getBeams()**

Táto metóda slúži na priradenie jednotlivých detekovaných čiar do jediného zväzku, z ktorého bude možné vypočítať súradnice VP.

Vstupom metódy je vektor priamok z detektoru HoughLinesP(), ktorý triedi do 3 nových vektorov podľa kritérií a predpokladov, kladených na polohu a smer každého VP zvlášť. Ak je priamka priradená niektorému z VP, je odstránená z pôvodného vektoru a priradená do vektoru daného VP. Týmto je zamedzené možnému použitiu jednej priamky pre dva VP.

Na obr. [6.6](#page-54-1) je znázornený diagram metódy getBeams() spolu s kritériami priradenia do daných vektorov.

<span id="page-54-1"></span>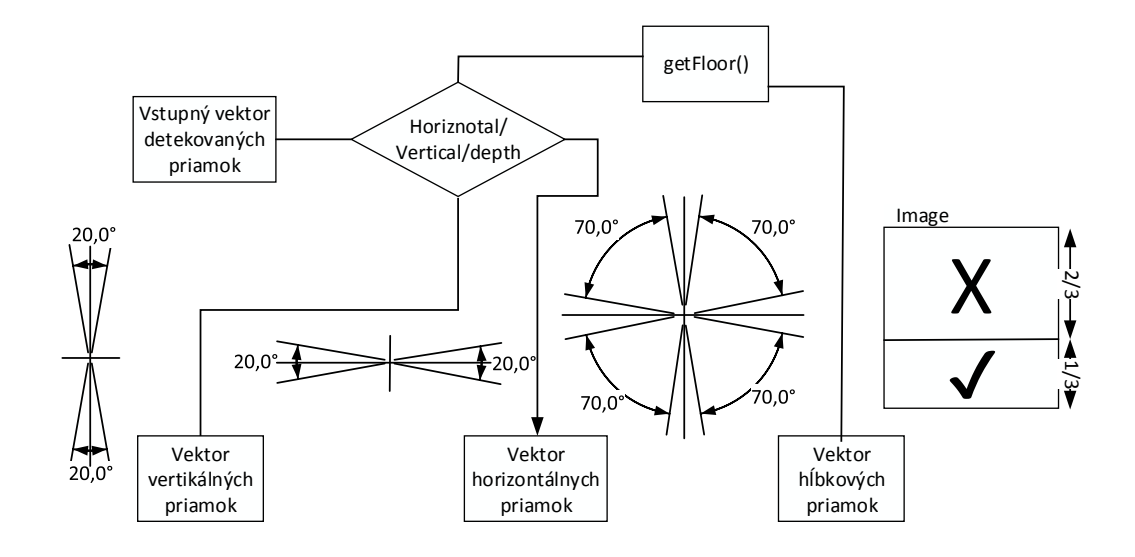

Obr. 6.6: Diagram metódy getBeams()

Ako základné kritérium delenia sme použili uhol od horizontálnej alebo vertikálnej osi. Pri detekcii čiar definujúcich hĺbkový VP sme však okrem kritéria uhlu museli zaviesť aj kritérium polohy danej čiary, pričom sa táto čiara musela vyskytovať v spodnej tretine obrazu. Po tejto úprave boli výsledky detekcie hĺbkového VP uspokojivé.

Obr. [6.7](#page-55-1) znázorňuje priradenie jednotlivých priamok ku konkrétnym VP. Z obrazu je zrejmá prevaha 3 smerov čiar ku 3 rôznym VP:

- 1. Vertikálny (modrá)
- 2. Horizontálny (zelená)
- 3. Hĺbkový (červená)

Výstupom metódy su vyššie spomenuté 3 vektory priamok.

#### <span id="page-54-0"></span>**6.5.3 Metóda getVanishingPoint()**

Vstupným parametrom metódy je vektor priamok z výstupu metódy getBeams() popísanej v predchádzajúcej kapitole.

Pre každý pár priamok je vypočítaný priesečník. Následne je zo všetkých priesečníkov vypočítaná hodnota mediánu v smere jednotlivých osí (*x*,*y*). Výstupom tejto metódy je bod (*x*,*y*), ktorý považujeme za VP.

<span id="page-55-1"></span>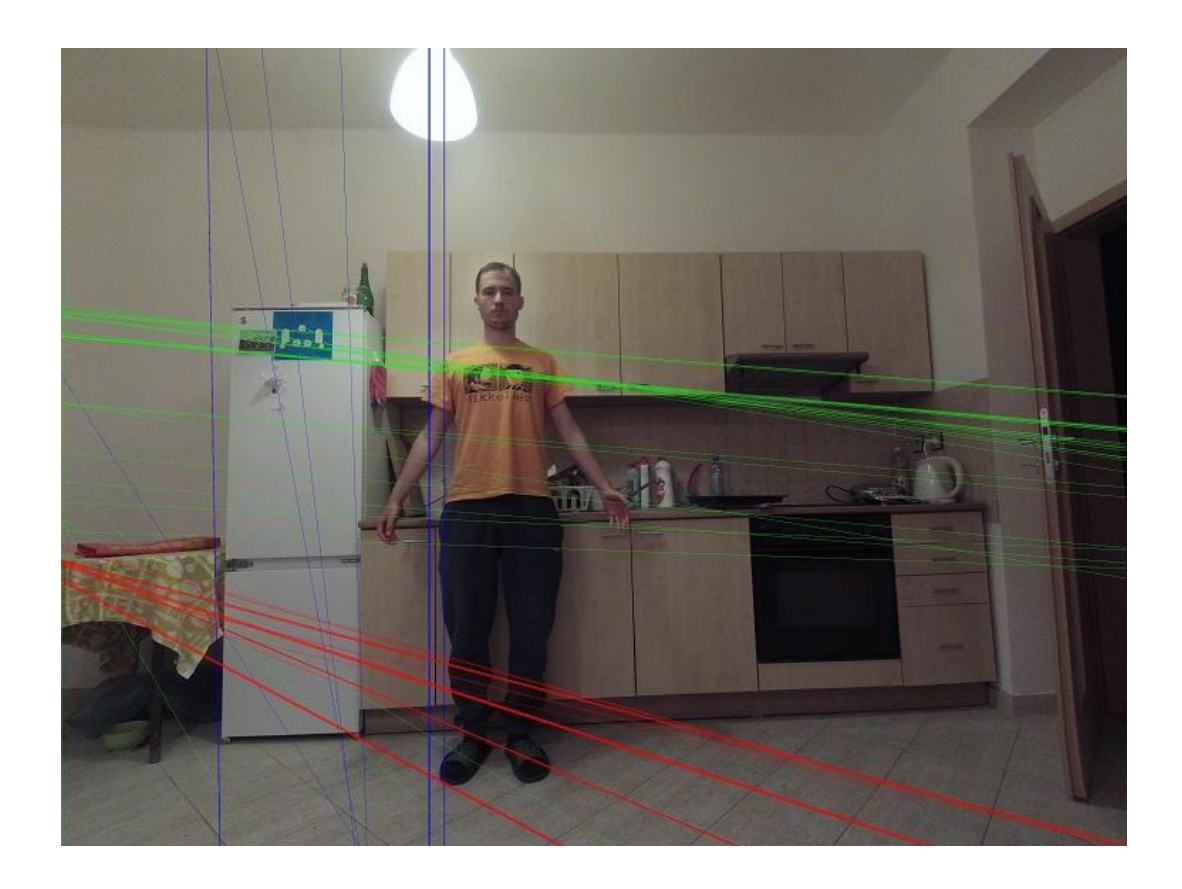

Obr. 6.7: 3 rôzne smery priamok pre 3 rôzne VP;

Pôvodne uvažovaná hodnota priemeru sa v praxi ukázala ako nevhodná, kvôli príliš veľkému vplyvu krajne extrémnych hodnôt, ktoré znehodnotili výsledok.

# <span id="page-55-0"></span>**6.6 Výpočet výšky postavy**

Pre finálny výpočet výšky detekovanej postavy slúži trieda *PersonMeasurement*. Vstupnými parametrami sú výstupné hodnoty z ostatných tried:

- 1. Vertikálny VP z triedy *VanishingPointDetector*.
- 2. Horizontálny VP z triedy *VanishingPointDetector*.
- 3. Hĺbkový VP z triedy *VanishingPointDetector*.
- 4. Vektor obdĺžnikov, ktoré ohraničujú detekované osoby z triedy *PersonDetector*.
- 5. Obraz bez skreslenia pre vstup od užívateľa z triedy *CameraCalibrator*.

Vstupnou metódou triedy *PersonMeasurement* je setVariables(), ktorá inicializuje všetky potrebné premenné.

#### <span id="page-56-0"></span>**6.6.1 Metóda setVariables()**

Metóda, ktorá sa stará správnu inicializáciu premenných. Ďalej vykonáva 2 druhy normalizácie:

- 1. Extrahuje 2 body z obdĺžnika reprezentujúceho detekovanú postavu a načíta ich do typu *Vec4i*. Zároveň zaistí, že prvý uložený je bod ležiaci v rovine podstavy a druhý reprezentuje výšku. Táto operácia je nutná pre zachovanie správneho postupu v ďalších krokoch.
- 2. Prepočíta horný bod tak, aby ležal na spojnici podstavného bodu a vertikálneho VP. Musí však zachovať pôvodnú vzájomnú vzdialenosť oboch bodov. Tento krok je z hľadiska funkčnosti metódy výpočtu nevyhnutný.

Metóda následne zobrazí obraz s vyznačenými detekovanými osobami a aktivuje možnosť označenia výšky známeho predmetu priamo v obraze.

#### <span id="page-56-1"></span>**6.6.2 Metóda compute()**

Jedná sa o privátnu metódu, ktorá realizuje samotný výpočet výšky detekovanej osoby podľa postupu popísaného v kap. [5.](#page-40-0) Pre každú detekovanú osobu sa vždy po zadaní referenčného rozmeru v obraze, vypočíta nová výška podľa aktuálnych parametrov.

Po vyrátaní následne metóda zobrazí v konzolovom okne výšku jednotlivých postáv a čaká na další vstup.

# <span id="page-56-2"></span>**6.7 Vstupy a výstupy**

Obmedzené možnosti GUI knižnice OpenCV dovoľujú iba základné interakcie s obrazom, napr. označenie bodu/bodov. Vytvárať plnohodnotné GUI však neumožňujú.

Pre potreby tejto práce je to však postačujúce a pre užívateľa je vytvorené jednoduché stromové textové menu:

1. krok: Voľba módu Meranie/Kalibrácia:

- (a) mód Meranie: nahrá kalibráciu zo súboru a zobrazí zadaný obraz.
- (b) mód Kalibrácia: realizuje kalibračný proces a výsledky uloží do nového súboru.
- 2. krok: Vloženie názvu kalibračného súboru:
	- (a) mód Meranie: ak súbor existuje, je načítaný. Ak nie, program skončí.
	- (b) mód Kalibrácia: ak súbor neexistuje, je vytvorený nový súbor. Ak existuje, bude prepísaný.
- 3. krok: Vloženie názvu obrazu:
	- (a) mód Meranie: obraz načíta a následne
- i. aplikuje korekciu podla načítanej konfigurácie
- ii. prehľadá ho detektorom postáv
- iii. vyhľadá VP
- iv. zobrazí obraz s vyznačenými detekovanými osobami
- (b) mód Kalibrácia: program očakáva názvy kalibračných obrazov, pre ukončenie vstupu očakáva výraz "kalibruj".
- <span id="page-57-1"></span>4. krok:
	- (a) mód Meranie: užívateľ označí dva body P1 a P2 viď obr. [6.8](#page-57-0) reprezentujúce jeden dĺžkový segment, ktorý predstavuje známy rozmer. Tieto body sú označené užívateľom pomocou myši v obraze. Voľba prvého bodu prebieha ľavým tlačidlom myši, voľba druhého bodu prebieha pravým tlačidlom. Na poradí voľby nezáleží. Pre potvrdenie voľby je nutné stlačiť ľubovoľnú klávesu.

<span id="page-57-0"></span>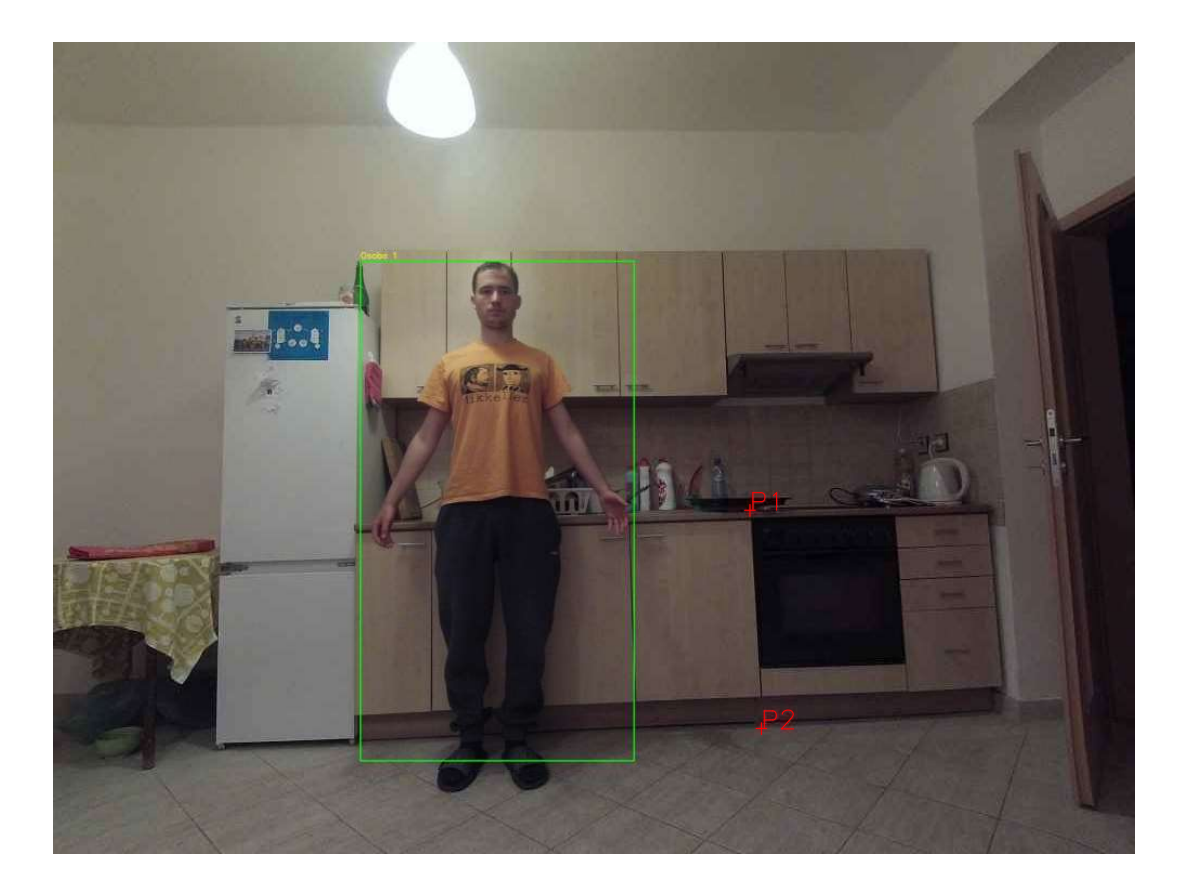

Obr. 6.8: Dva označené body

(b) mód Kalibrácia: začne kalibračný proces na vložených snímkach.

- 5. krok:
	- (a) mód Meranie: užívateľ vloží numerický vstup do konzolového okna reprezentujúci reálnu výšku rozmeru zvoleného v kroku [4a](#page-57-1) viď obr. [6.9.](#page-58-0)

Pri zadávaní desatinných miest je nutné používať desatinnú bodku, nie čiarku.

- (b) mód Kalibrácia: po skončení kalibračnej procedúry je kalibrácia uložená do kalibračného súboru a program skončí.
- 6. mód Meranie: Následne prebehnú výpočty pre všetky detekované postavy a na výstup konzolového okna sú vypísané všetky vypočítané výšky jednotlivých postáv - obr. [6.9.](#page-58-0) Jednotka výsledku je vzľadom na spôsob výpočtu zhodná s jednotkou, v akej bola vložená vstupná hodnota.

<span id="page-58-0"></span>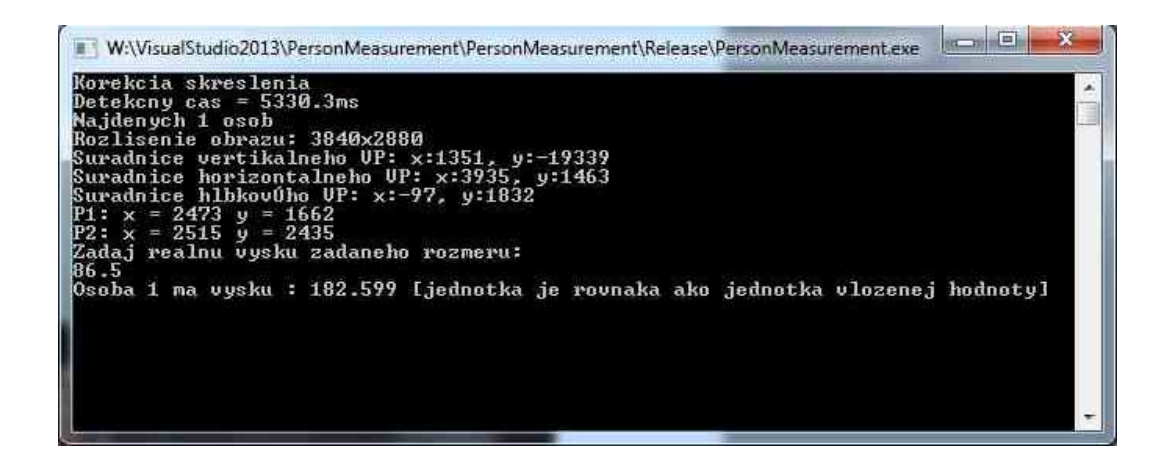

Obr. 6.9: Konzolový vstup a výstup

Po tomto kroku je možné znova zvoliť referenčnú dĺžku a celý výpočet opakovať.

# <span id="page-59-0"></span>**7 VYHODNOTENIE**

Na zhodnotenie vlastností metódy sme vybrali dva hlavné princípy výpočtu hodnotiacich parametrov, ktoré budú popísané v nasledujúcich kapitolách. Pre každý rozmer sme meranie realizovali tri krát. Z nameraných hodnôt sme určili priemer, ktorý považujeme za správnu hodnotu.

Zvolené závislosti:

1. Závislosť chyby merania pre jednu referenčnú hodnotu v rôznych vzdialenostiach od meraného rozmeru. Namerané hodnoty sme vyniesli do tab. [7.1.](#page-59-1)

<span id="page-59-1"></span>

| Číslo merania  | Meranie $1$ [cm] | Meranie $2$ [cm] | Meranie 3 [cm] | Priemer [cm] |
|----------------|------------------|------------------|----------------|--------------|
| $\theta$       | 164,236          | 168,493          | 172,803        | 168,510      |
|                | 173,217          | 173,745          | 171,936        | 172,966      |
| $\overline{2}$ | 176,604          | 176,942          | 176,556        | 176,700      |
| 3              | 181,144          | 179,855          | 180,794        | 180,597      |
| 4              | 184,235          | 185,065          | 182,564        | 183,954      |
| 5              | 188,788          | 189,659          | 187,361        | 188,602      |
| 6              | 192,594          | 193,198          | 194,457        | 193,416      |
| ⇁              | 193,949          | 194,959          | 194,708        | 194,538      |

Tab. 7.1: Hodnoty vypočítané pre jeden referenčný rozmer v rôznej vzdialenosti

2. Závislosť chyby merania pre rôzne referenčné výšky z obr. [7.3](#page-62-1) v dvoch vzdialenostiach od meranej výšky. Namerané hodnoty sme vyniesli do tab. [7.2](#page-59-2) a [7.3.](#page-60-2)

<span id="page-59-2"></span>

| <b>Bod</b>     | Meranie $1$ [cm] | Meranie $2$ [cm] | Meranie 3 [cm] | Priemer [cm] |
|----------------|------------------|------------------|----------------|--------------|
| 1              | 177,057          | 179,118          | 180,191        | 178,789      |
| $\overline{2}$ | 193,227          | 193,696          | 194,756        | 193,893      |
| 3              | 195,28           | 194,702          | 194,05         | 194,677      |
| $\overline{4}$ | 195,558          | 196,335          | 196,541        | 196,145      |
| 5              | 199,206          | 196,848          | 198,38         | 198,145      |
| 6              | 199,096          | 198,818          | 199,557        | 199,157      |
| 7              | 200,741          | 201,821          | 201,382        | 201,315      |
| 8              | 202,34           | 203,037          | 202,63         | 202,669      |
| 9              | 217,589          | 219,151          | 220,547        | 219,096      |

Tab. 7.2: Hodnoty namerané na priamke č.2 na obr [7.3](#page-62-1)

<span id="page-60-2"></span>

| <b>Bod</b>    | Meranie 1 [cm] | Meranie $2$ [cm] | Meranie $3$ [cm] | Priemer [cm] |
|---------------|----------------|------------------|------------------|--------------|
|               | 183,857        | 194,803          | 195,135          | 191,265      |
| $\mathcal{D}$ | 186,976        | 184,382          | 186,212          | 185,857      |
| 3             | 186,974        | 186,364          | 186,563          | 186,634      |
| 4             | 187,554        | 188,902          | 189,595          | 188,684      |
| 5             | 190,943        | 190,821          | 192,1            | 191,288      |

Tab. 7.3: Hodnoty namerané na priamke č.1 na obr [7.3](#page-62-1)

# <span id="page-60-0"></span>**7.1 Závislosť 1**

Pre ten istý referenčný rozmer počítame chybu merania v rôznych vzdialenostiach od meraného rozmeru. Výška referenčného rozmeru činila 86 cm. Na obr. [7.1](#page-60-1) je znázornená červenými bodmi (reálne ide o výšku kuchynskej linky v testovanom obraze).

<span id="page-60-1"></span>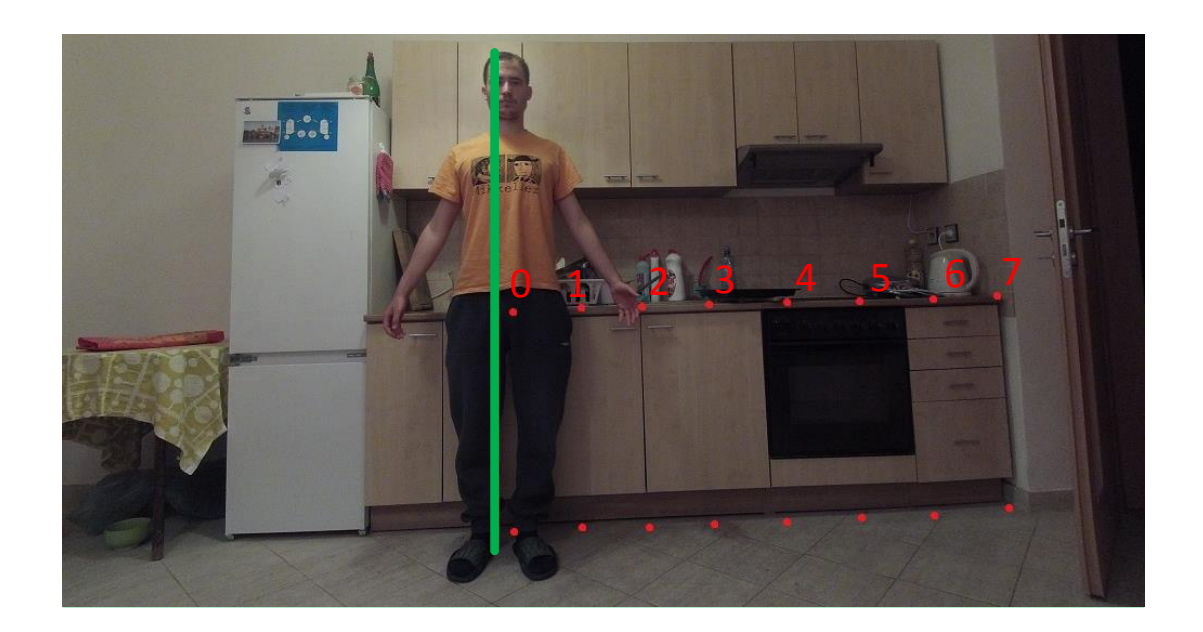

Obr. 7.1: Vzdialenosť referenčných výšok z tab. [7.4](#page-61-0)

Výsledky merania sme vyniesli do tab[.7.4](#page-61-0) a grafu [7.2.](#page-61-1)

Z grafu [7.2](#page-61-1) je zrejmá hodnota závislosti pri prechode 0. Táto hodnota reprezentuje najvyššiu presnosť výpočtu pri definovaní referenčnej výšky vo vzdialenosti niekde medzi 18-20% šírky obrazu od meranej osoby.

Priemerná nameraná hodnota činí **182,41 cm** čo predstavuje chybu **2,41 cm** oproti reálnej výške osoby, ktorá je 180 cm.

<span id="page-61-1"></span>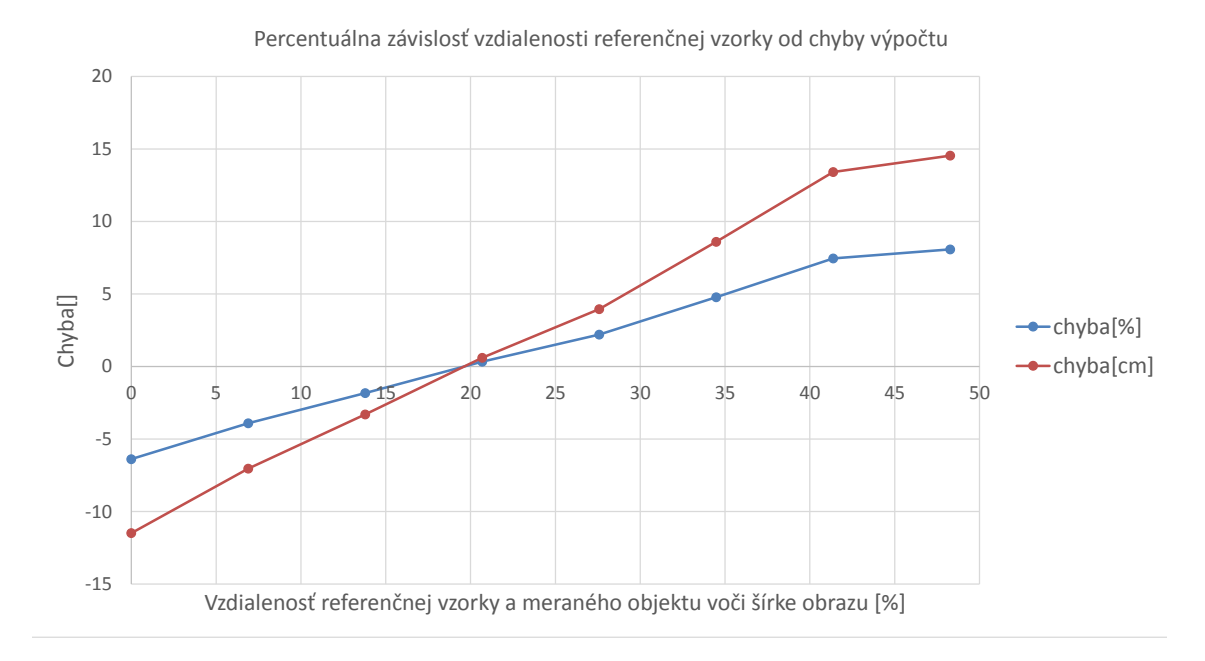

Obr. 7.2: Závislosť chyby výpočtu od percentuálnej vzdialenosti referenčnej výšky a výšky osoby voči celkovej šírke obrazu

<span id="page-61-0"></span>

| <b>Bod</b>       | Meraná výška             | Chyba     |          | Vzdialenosť |                  |
|------------------|--------------------------|-----------|----------|-------------|------------------|
| jednotka         | $\lfloor \rm cm \rfloor$ | cm        | $[\%]$   | px          | $[\%]$           |
| $\left( \right)$ | 168,510                  | $-11,489$ | $-6,383$ | 0           | $\left( \right)$ |
| 1                | 172,966                  | $-7,034$  | $-3,908$ | 264         | 6,896            |
| 2                | 176,700                  | $-3,299$  | $-1,833$ | 529         | 13,793           |
| 3                | 180,597                  | 0,597     | 0,332    | 794         | 20,689           |
| $\overline{4}$   | 183,954                  | 3,954     | 2,197    | 1059        | 7,586            |
| 5                | 188,602                  | 8,602     | 4,779    | 1324        | 34,482           |
| 6                | 193,416                  | 13,416    | 7,454    | 1588        | 41,379           |
| 7                | 194,538                  | 14,538    | 8,077    | 1853        | 48,275           |
| Priemer          | 182,410                  | 2,410     | 1,339    |             |                  |

Tab. 7.4: Hodnoty ku grafu [7.2](#page-61-1)

# <span id="page-62-0"></span>**7.2 Závislosť 2**

Pre dve vzdialenosti od meraného rozmeru určujeme chyby pri rôznych definovaných referenčných výškach. Zvolené referenčné výšky je možné vidieť na obr. [7.3.](#page-62-1) Tieto rozmery boli zvolené na základe dobrých záchytných bodov v obraze ktoré, sú od seba vo väčšine prípadov vzdialené v pravidelných intervaloch.

Pre priamku č.1 sú to hrany zásuviek, pre priamku č.2 kachličky obkladu so známym rozmerom. Vypočítané hodnoty pre priamku č.1 sú v tab. [7.5](#page-62-2) a pre priamku č.2 v tab. [7.6.](#page-63-1)

<span id="page-62-1"></span>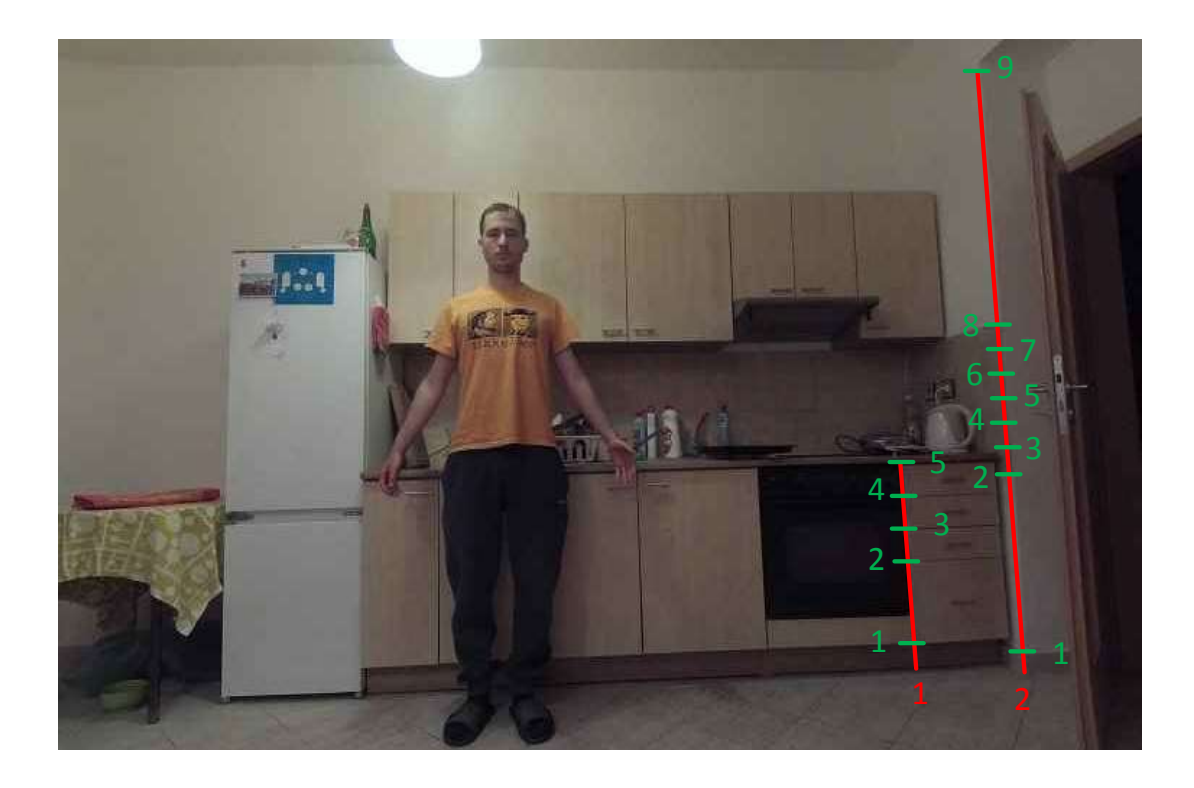

Obr. 7.3: Zvolené priamky

<span id="page-62-2"></span>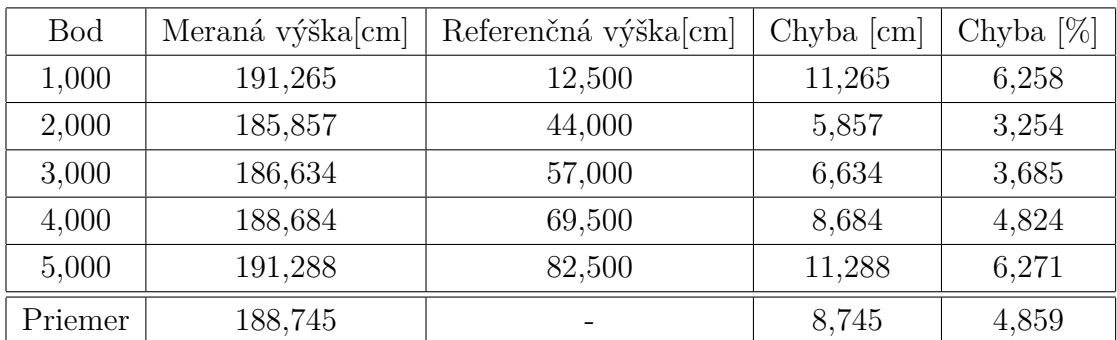

Tab. 7.5: Skutočné výšky jednotlivých bodov pre priamku č.1

<span id="page-63-1"></span>

| <b>Bod</b>     | Meraná výška[cm] | Referenčná výška[cm] | Chyba [cm] | Chyba $[\%]$ |
|----------------|------------------|----------------------|------------|--------------|
| $\mathbf{1}$   | 178,789          | 8                    | $-1,211$   | $-0,673$     |
| $\overline{2}$ | 193,893          | 77,5                 | 13,893     | 7,718        |
| 3              | 194,677          | 87,7                 | 14,677     | 8,154        |
| $\overline{4}$ | 196,145          | 97,9                 | 16,145     | 8,969        |
| 5              | 198,145          | 108,1                | 18,145     | 10,080       |
| 6              | 199,157          | 118,3                | 19,157     | 10,643       |
| $\overline{7}$ | 201,315          | 128,5                | 21,315     | 11,841       |
| 8              | 202,669          | 138,7                | 22,669     | 12,594       |
| 9              | 219,096          | 250                  | 39,096     | 21,720       |
| Priemer        | 198,209          |                      | 18,209     | 10,116       |

Tab. 7.6: Skutočné výšky jednotlivých bodov pre priamku č.2

Závislosti vypočítaných hodnôt sme vyniesli do grafov [7.4](#page-63-0) pre priamku č.1 a [7.5](#page-64-1) pre priamku č.2.

<span id="page-63-0"></span>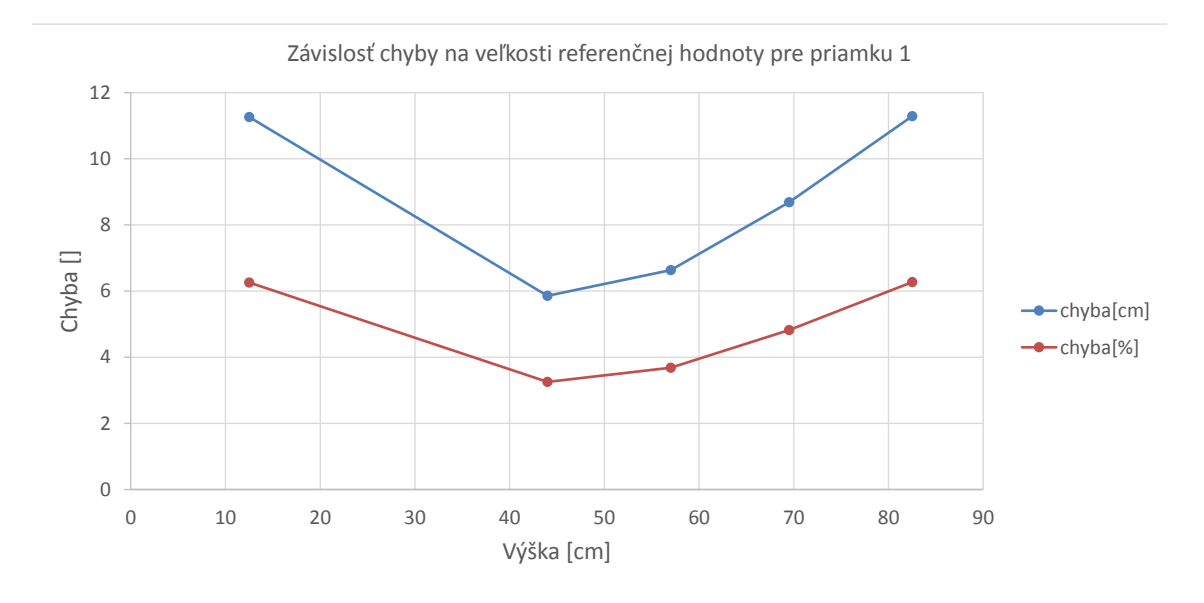

Obr. 7.4: Zavislosť hodnôt z tab. [7.5](#page-62-2) pre priamku č.1 z obrazu [7.3](#page-62-1)

Pre priamku č.1 na obr. [7.4](#page-63-0) je zjavný pokles chyby v rozmedzí hodnôt 40-60 cm referenčnej výšky. Tento jav pravdepodobne pozorujeme aj v prípade priamky č.2 na obr. [7.5](#page-64-1) v rozmedzí hodnôt 75-100 cm, kde sa prejaví ako dočasné zmiernenie stúpania krivky. Posunutie môže byť spôsobené mierne väčšou vzdialenosťou od meranej výšky a tiež fakt, že obe priamky neležia v jednej rovine.

<span id="page-64-1"></span>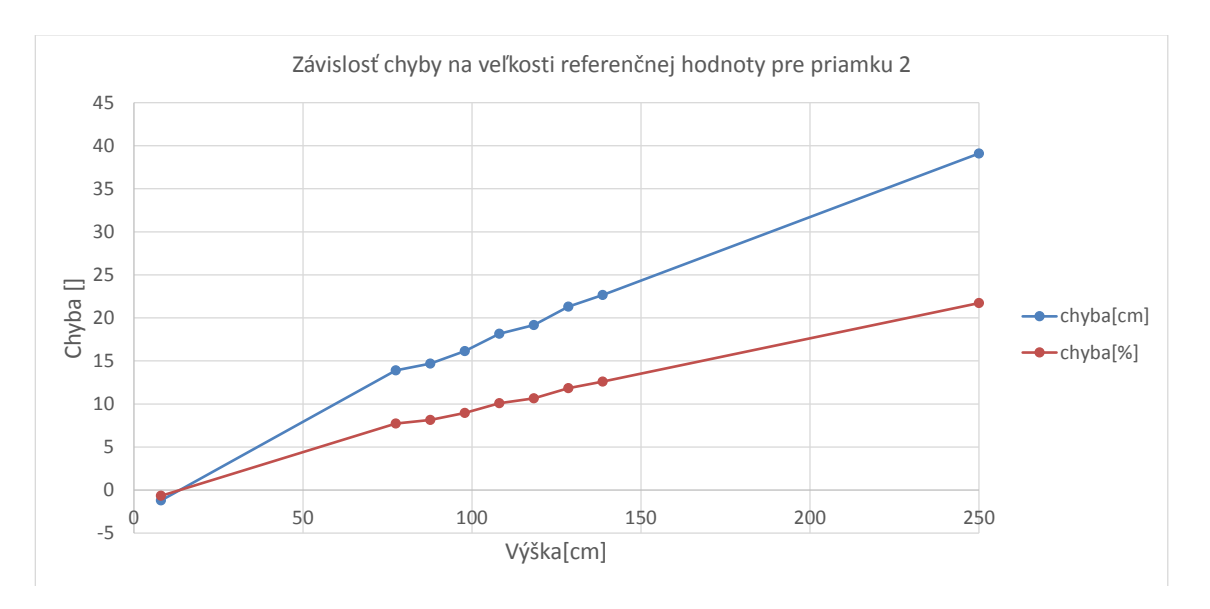

Obr. 7.5: Zavislosť hodnôt z tab. [7.6](#page-63-1) pre priamku č.2 z obrazu [7.3](#page-62-1)

# <span id="page-64-0"></span>**7.3 Zhrnutie**

Metódu sme podrobili 2 testom a zistili nasledujúce:

- 1. Najväčšiu presnosť má metóda pri zvolení referenčnej výšky vo vzdialenosti cca 18-20 % šírky obrazu od meraného objektu.
- 2. Chyba merania rapídne stúpa pri zvolení väčšieho referenčného rozmeru ako bol skutočný meraný rozmer.
- 3. Pri zvolení rovnakého referenčného rozmeru, sa pri zvyšovaní vzdialenosti od meraného rozmeru zvyšuje chyba približne lineárne. Pri vzdialenosti 50% šírky obrazu dosahuje chyba hodnotu 15 cm čo predstavovalo cca 8 %. Po prekročení 40% vzdialenosti sa nárast chyby mierne spomalí.
- 4. Pri volení rôzneho referenčného rozmeru v rovnakej vzdialenosti od meranej výšky, sa v oboch prípadoch prejavil mierny pokles chyby v určitom rozsahu. Pre priamku č.1 na obr. [7.4](#page-63-0) je pokles chyby v rozmedzí hodnôt 40-60 cm . V prípade priamky č.2 na obr. [7.5](#page-64-1) je v rozmedzí hodnôt 75-100 cm. Posunutie tohoto rozmedzia je spôsobené pravdepodobne mierne väčšou vzdialenosťou od meranej výšky a skutočnosť, že obe priamky neležia v jednej rovine.
- 5. Závislosť na obr. [7.4](#page-63-0) má tvar hyperboly, avšak predpokladáme lineárne pokračovanie so stúpajúcou vzdialenosťou.
- 6. Závislosť na obr. [7.5](#page-64-1) je lineárna čo odpovedá aj výsledkom z prechádzajúcich meraní.
- 7. Metóda je veľmi citlivá na drobné zmeny súradníc referenčného rozmeru hlavne vo väčších vzdialenostiach od meraného rozmeru.

Ako najväčší problém sa počas merania ukázalo problematické presné označenie jednotlivých bodov hlavne pri menších rozmeroch, kde drobné rozdiely v referenčnej výške predstavovali obrovské rozdiely vo vypočítaných hodnotách.

# <span id="page-65-0"></span>**7.4 Podmienky pre správne fungovanie metódy**

Základné predpoklady pre správne fungovanie metódy vyplývajúce zo spôsobu výpočtu:

- 1. Obraz musí byť kalibrovaný a bez skreslenia.
- 2. Meraná osoba musí stáť v podstavnej rovine miestnosti.
- 3. Referenčný objekt musí stáť v podstavnej rovine miestnosti.
- 4. Musí byť prítomný dostatočný počet hrán so správnou orientáciou, aby bolo možné vypočítať VP.
- 5. V obraze sa musí nachádzať aspoň jedna postava.
- 6. Označenie referenčného rozmeru musí byť čo najpresnejšie s reálnou zadanou výškou. Pri drobných zmenách, hlavne u menších rozmerov, je potom výsledná chyba takéhoto výpočtu obrovská.

# <span id="page-66-0"></span>**8 ZÁVER**

Cieľom práce bolo naštudovať metódy detekcie a merania výšky postavy v obraze. Následne bola vytvorená samostatná aplikácia schopná realizovať kalibračnú procedúru, detekciu parametrov podstavnej roviny, detekciu osoby a následne výpočet jej výšky. Aplikácia je implementovaná v jazyku C++ vo vývojovom prostredí Microsoft Visual Studio 2013. Na spracovanie obrazu bola zvolená a použitá knižnica OpenCV.

Prvá polovica práce je zameraná na teoretický rozbor problematiky. Vysvetľuje metódy a princípy zlepšujúce rôzne vlastnosti obrazu. Prvá kapitola popisuje základné operácie s histogramom, použiteľné hlavne pre zlepšenie čitateľnosti obrazu. Následne sú vysvetlené základné pojmy rovinnej, priestorovej a projektívnej geometrie. Tretia časť objasňuje pojem "model kamery", druhy skreslení a možnosti ich korekcií. Vo štvrtej kapitole je vysvetlený princíp metódy HOG a piata teoreticky popisuje aplikovanú metódu výpočtu.

Druhá polovica práce popisuje praktickú implementáciu v jazyku C++ pomocou metód popísaných v teoretickom rozbore. V šiestej kapitole je popísaný algoritmus programu spolu s najdôležitejšími metódami a nastaveniami. Kapitola sedem následne hodnotí presnosť algoritmu na základe dvoch zvolených kritérií a zhŕňa podmienky, ktoré musia byť dodržané pre správne fungovanie algoritmu.

Podľa výsledkov získaných z hodnotenia pri prvom kritériu bola priemerná chyba výpočtu 2,41 cm, čo predstavuje 1,339%.

Podľa druhej závislosti dosiahla chyba merania až 18,209 cm, čo odpovedá 10,116 %. Výrazný rozdiel oproti prvému meraniu je pravdepodobne spôsobený pomerne veľkou vzdialenosťou referenčného rozmeru od meranej osoby a vysokou citlivosťou na presnosť označenia referenčného rozmeru. Pre presnejšie meranie chyby by bolo vhodné vložiť do obrazu vysoký objekt s pravidelnými záchytnými bodmi vo väčšom rozsahu. Tým by bolo možné presnosť hodnotenia zlepšiť.

Metóda sa ukázala ako pomerne presná pri dodržaní správnych podmienok a optimálnej veľkosti/polohe referenčného rozmeru. Pri nevhodnej veľkosti/polohe referenčného rozmeru však vykazovala značné chyby. Vzhľadom na fakt, že celý proces kriticky závisí na výsledkoch detektoru Canny(), pre zlepšenie by bolo vhodné vytvoriť algoritmus so spätnou väzbou, ktorý by automaticky nastavoval parametre detektoru podľa vlastností výstupného obrazu.

# **LITERATÚRA**

- <span id="page-67-3"></span><span id="page-67-0"></span>[1] Blazsovits, G.: DIP - Digital Image Processing. In *Interaktivna ucebnica spracovania obrazu, FMFI UK*, FMFI UK, Bratislava, 2006, str. 100. URL <http://dip.sccg.sk/predspra/predspra.htm>
- <span id="page-67-10"></span>[2] Chang, C.-C.; Lin, C.-J.: LIBSVM: A Library for Support Vector Machines. *ACM Trans. Intell. Syst. Technol.*, may 2011: s. 27:1–27:27, ISSN 2157-6904, doi:10.1145/1961189.1961199. URL <http://doi.acm.org/10.1145/1961189.1961199>
- <span id="page-67-8"></span>[3] Dalal, N.; Triggs, B.: Histograms of Oriented Gradients for Human Detection. In *International Conference on Computer Vision & Pattern Recognition*, editace C. Schmid; S. Soatto; C. Tomasi, INRIA Rhône-Alpes, ZIRST-655, av. de l'Europe, Montbonnot-38334, June 2005, s. 886–893. URL <http://lear.inrialpes.fr/pubs/2005/DT05>
- <span id="page-67-5"></span>[4] Drakos, N.: *Computer Based Learning Unit*. University of Edinburgh, 1993. URL <http://homepages.inf.ed.ac.uk/rbf/CVonline/>
- <span id="page-67-1"></span>[5] Gonzalez, R. C.; Woods, R. E.: *Digital Image Processing*. Upper Saddle River, NJ, USA: Prentice-Hall, Inc., 2006, ISBN 013168728X.
- <span id="page-67-4"></span>[6] Hartley, R. I.; Zisserman, A.: *Multiple View Geometry in Computer Vision*. Cambridge University Press, ISBN: 0521540518, 2004.
- <span id="page-67-7"></span>[7] Hlavac, V.: Hledani hran. URL [http://cmp.felk.cvut.cz/~hlavac/TeachPresCz/11DigZprObr/](http://cmp.felk.cvut.cz/~hlavac/TeachPresCz/11DigZprObr/22EdgeDetectionCz.pdf) [22EdgeDetectionCz.pdf](http://cmp.felk.cvut.cz/~hlavac/TeachPresCz/11DigZprObr/22EdgeDetectionCz.pdf)
- <span id="page-67-9"></span>[8] wei Hsu, C.; chung Chang, C.; jen Lin, C.: A practical guide to support vector classification. 2010. URL <http://www.csie.ntu.edu.tw/~cjlin/papers/guide/guide.pdf>
- <span id="page-67-2"></span>[9] Ing. Kamil Riha, P.: *Pokrocile techniky zpracovani obrazu*. VUT v Brne, 2012.
- <span id="page-67-6"></span>[10] Mansurov, N.: What is Distortion? *Photography Life*, 8 2013. URL <https://photographylife.com/what-is-distortion>
- <span id="page-67-11"></span>[11] OpenCV Developers Team: *The OpenCV Reference Manual*. April 2015. URL <http://docs.opencv.org/opencv2refman.pdf>
- <span id="page-68-2"></span>[12] Satpathy, A.; Jiang, X.; Eng, H.-L.: Extended Histogram of Gradients with Asymmetric Principal Component and Discriminant Analyses for Human Detection. In *Computer and Robot Vision (CRV), 2011 Canadian Conference on*, May 2011, s. 64–71, doi:10.1109/CRV.2011.16.
- <span id="page-68-1"></span>[13] Szeliski, R.: *Computer Vision: Algorithms and Applications*. New York, NY, USA: Springer-Verlag New York, Inc., 2010, ISBN 1848829345, 9781848829343.
- <span id="page-68-0"></span>[14] Zizka, J.: SVM. In *Studine materialy predmetu Strojoveho uceni*, FI, 2005, str. 4. URL [http://is.muni.cz/el/1433/podzim2006/PA034/09\\_SVM.pd](http://is.muni.cz/el/1433/podzim2006/PA034/09_SVM.pd)

# **ZOZNAM SYMBOLOV, VELIČÍN A SKRATIEK**

<span id="page-69-0"></span>VL vanishing line

VP vanishing point

- DoF degrees of freedom stupne voľnosti
- HOG Histograms of Oriented Gradient

px pixel

SVM Support Vector Machine